# Техническое описание Prosonic M FMU44

# Ультразвуковая измерительная технология

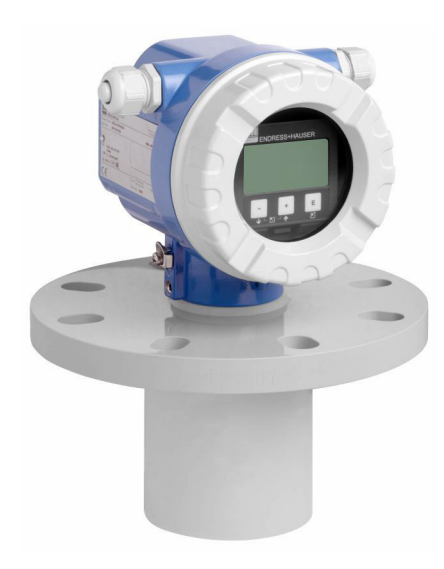

# Компактный преобразователь для бесконтактного измерения уровня **HART**

## Применение

- Двухпроводное исполнение для бесконтактного измерения уровня и расхода
- Присоединение к процессу: резьба
- Температура: –40 до 80 °C (–40 до 176 °F)
- Давление: 0,7 до 2,5 бар (10,15 до 36,25 фунт/кв. дюйм)
- Максимальный диапазон измерения: жидкости 20 м (66 фут), сыпучие материалы 10 м (33 фут)
- Блокирующая дистанция: жидкости и сыпучие материалы 0,5 м (1,6 фут)
- Международные сертификаты взрывозащиты

### Преимущества

- Надежный бесконтактный метод измерения
- Простое локальное управление с помощью меню, 4-строчный текстовый дисплей, выбор из 7 языков
- Отображение огибающих кривых на локальном дисплее позволяет осуществлять точную диагностику
- Герметичный датчик
- Химически стойкий датчик из материала PVDF
- Калибровка без заполнения или опорожнения
- Встроенный датчик температуры для коррекции времени пролета сигнала, обеспечивающий точное измерение даже при изменении температуры

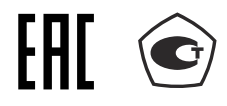

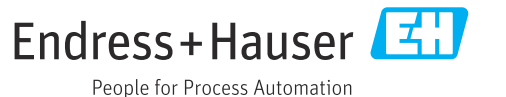

# Содержание

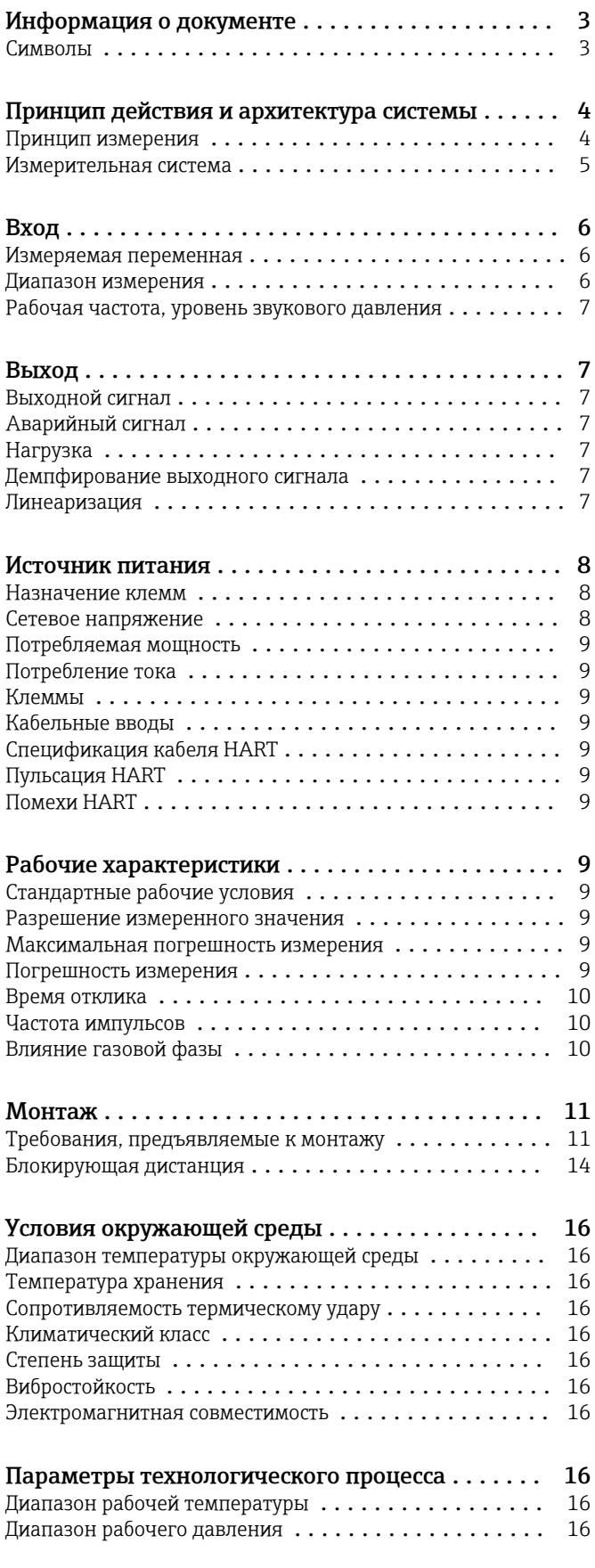

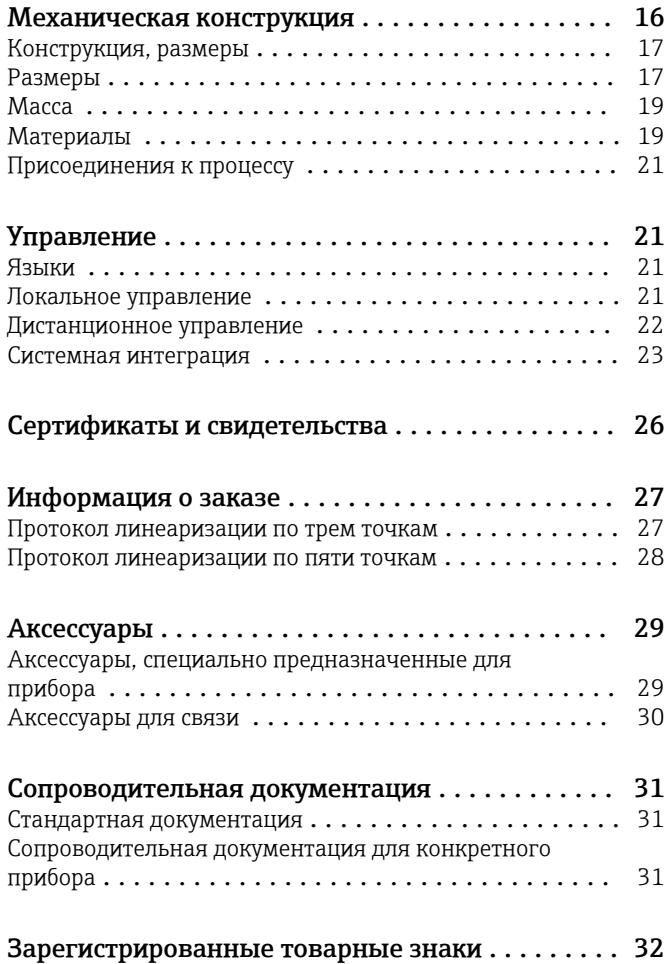

2 Endress+Hauser

# Информация о документе

### <span id="page-2-0"></span>Символы Символы техники безопасности

### **ΟΠΑCHO**

Этот символ предупреждает об опасной ситуации. Если не предотвратить такую ситуацию, она приведет к серьезной или смертельной травме.

### **ОСТОРОЖНО**

Этот символ предупреждает об опасной ситуации. Если не предотвратить эту ситуацию, она может привести к серьезной или смертельной травме.

### **ВНИМАНИЕ**

Этот символ предупреждает об опасной ситуации. Если не предотвратить эту ситуацию, она может привести к травме легкой или средней степени тяжести.

### **УВЕДОМЛЕНИЕ**

Этот символ содержит информацию о процедурах и других данных, которые не приводят к травмам.

### Электротехнические символы

Заземление

Заземленный зажим, который заземляется через систему заземления.

Защитное заземление (PE)

Клеммы заземления, которые должны быть подсоединены к заземлению перед выполнением других соединений. Клеммы заземления расположены на внутренней и наружной поверхностях прибора.

 $\Box$ 

Термостойкость соединительных кабелей Минимально допустимое значение термостойкости соединительных кабелей

### Описание информационных символов

 Разрешено Обозначает разрешенные процедуры, процессы или действия.

Запрещено

Означает запрещенные процедуры, процессы или действия.

### $\mathbf{f}$

Рекомендация.

Указывает на дополнительную информацию.

Ссылка на документацию

1. , 2. , 3. Серия шагов

Результат отдельного этапа

### Символы, изображенные на рисунках

1. , 2. , 3. Серия шагов

1, 2, 3 ... Номера пунктов

# Принцип действия и архитектура системы

<span id="page-3-0"></span>Принцип измерения Датчик излучает ультразвуковые импульсы в направлении поверхности жидкости. Ультразвуковые импульсы отражаются от поверхности среды и принимаются датчиком. Прибор измеряет время t между передачей и приемом импульса. Прибор использует время t (и скорость звука c) для расчета расстояния D между мембраной датчика и поверхностью среды:

### $D = c \cdot t/2$

Из значения D выводится уровень L. При линеаризации из значения L выводится объем (V) или масса (M).

Расстояние при пустом резервуаре E известно из данных, введенных пользователем, поэтому рассчитать уровень в системе прибора можно следующим образом:

### $L = E - D$

Встроенный датчик температуры (типа NTC) обеспечивает компенсацию связанных с температурой изменений скорости звука.

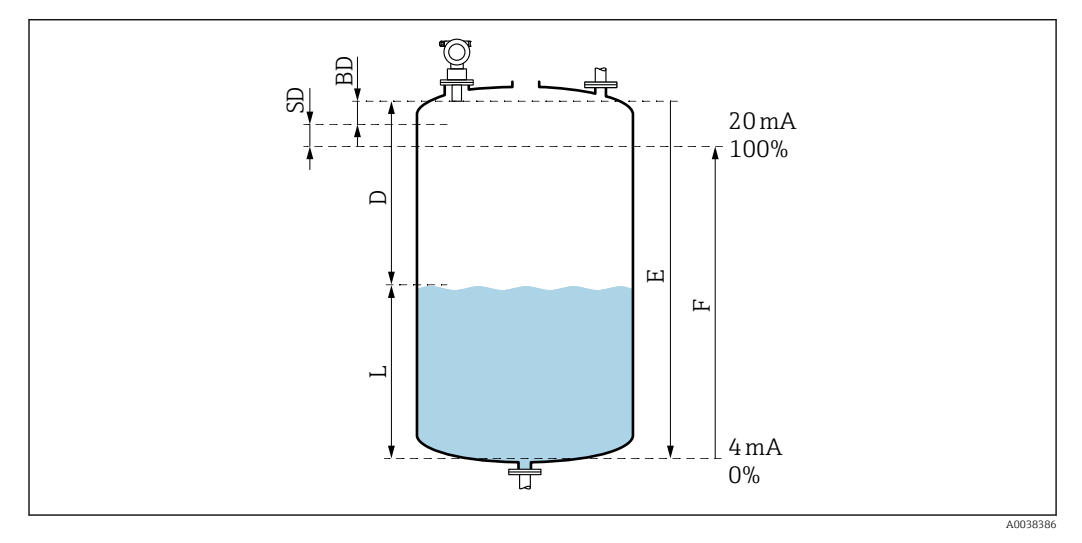

 *1 Параметры, необходимые для надлежащей работы прибора*

- *SD Безопасное расстояние*
- *BD Блокирующая дистанция*
- *E Расстояние при пустом резервуаре*
- *L Уровень*
- *D Расстояние от мембраны датчика до поверхности среды*
- *F Диапазон измерения (полное расстояние)*

### Подавление эхо-помех (сканирование)

Эхо-помехи (например, от ребер, сварных швов или внутренних креплений) не интерпретируются как эхо-сигналы уровня.

### Калибровка

Для регулировки прибора необходимо указать расстояние при пустом резервуаре (E) и диапазон измерения (F).

### Блокирующая дистанция

Диапазон (F) должен находиться вне блокирующей дистанции (BD). Эхо-сигналы уровня в пределах блокирующей дистанции невозможно оценить ввиду переходных характеристик датчика.

<span id="page-4-0"></span>Измерительная система Выход 4–20 мА с протоколом HART

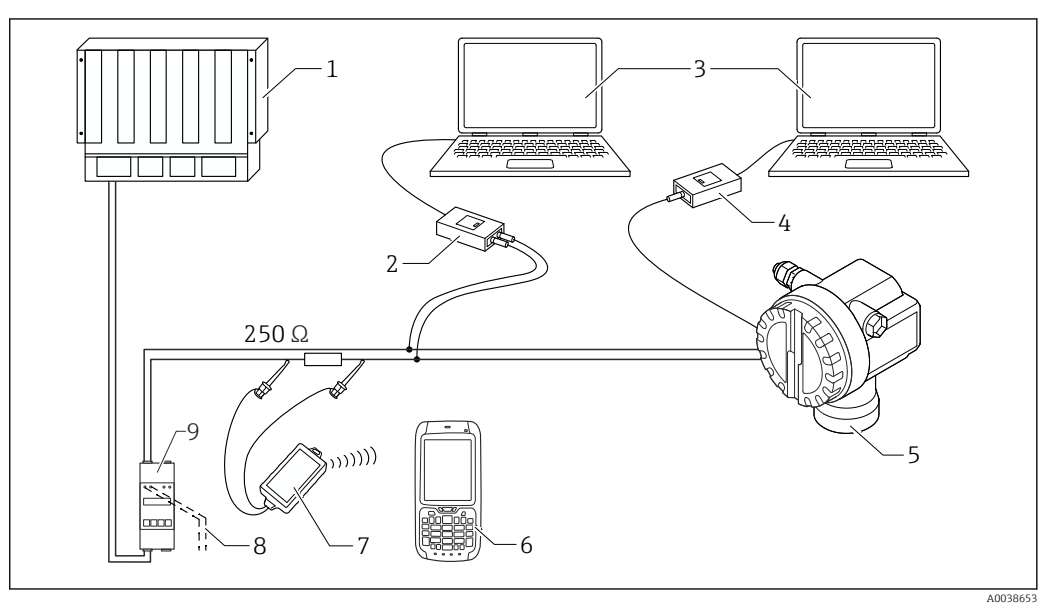

- *2 Полная измерительная система Prosonic M*
- *1 ПЛК (программируемый логический контроллер)*
- *2 Commubox FXA195*
- *3 Компьютер с управляющей программой (например, FieldCare)*
- *4 Commubox FXA291 с адаптером ToF, FXA291*
- *5 Прибор, например Prosonic*
- *6 Field Xpert*
- *7 Bluetooth-модем VIATOR с соединительным кабелем*
- *8 Подключение для прибора Commubox или Field Xpert*
- *9 Блок питания преобразователя с резистором связи*

Если резистор связи HART не встроен в блок питания, необходимо встроить резистор сопротивлением 250 Ом в двухпроводной кабель.

### Локальное управление

- Посредством блока управления и дисплея
- Посредством персонального компьютера, адаптера ToF модели FXA291 (USB) и управляющей программы FieldCare

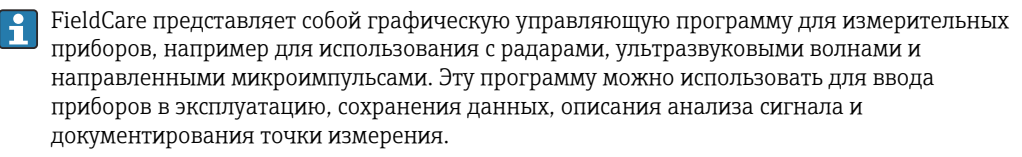

### Дистанционное управление

- Посредством прибора Field Xpert
- Посредством персонального компьютера, модема Commubox FXA195 и управляющей программы FieldCare

## Вход

<span id="page-5-0"></span>Измеряемая переменная Расстояние (D) между мембраной датчика и поверхностью среды

Используя функцию линеаризации, прибор использует расстояние D для вычисления следующих параметров в любых единицах измерения:

- $\bullet$  уровень  $(L)$ :
- $\bullet$  объем (V);
- расход (Q) в мерных желобах или открытых лотках.

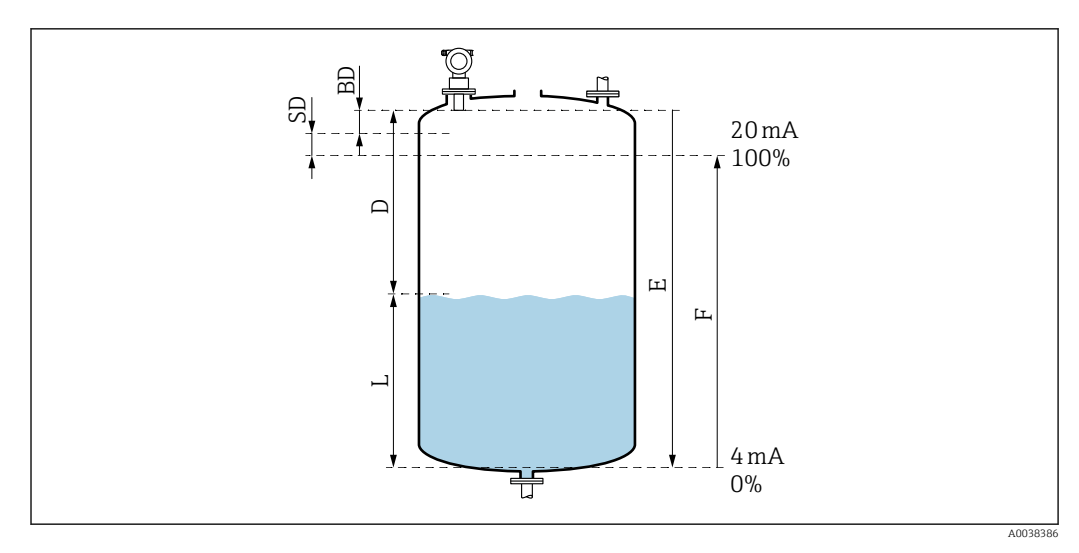

 *3 Параметры, необходимые для надлежащей работы прибора*

- *BD Блокирующая дистанция*
- *SD Безопасное расстояние*
- *E Расстояние при пустом резервуаре*
- *L Уровень*
- *D Расстояние от мембраны датчика до поверхности среды*
- *F Диапазон измерения (полное расстояние)*

### Диапазон измерения Диапазон

Диапазон датчика зависит от следующих условий измерения:

- блокирующая дистанция (BD): 0,5 м (1,6 фут);
- максимальный диапазон для жидкостей: 20 м (66 фут);
- максимальный диапазон для сыпучих материалов: 10 м (33 фут).

### Условия эксплуатации и значения затухания

Оценка диапазона датчика

- 1. Сложите все применимые значения затухания.
- 2. По общему расчетному значению затухания используйте приведенную ниже таблицу диапазонов, чтобы рассчитать диапазон датчика.

### Поверхность жидкости

- Спокойная: 0 дБ
- С волнами: 5 до 10 дБ
- Сильная турбулентность, например, при использовании мешалок: 10 до 20 дБ
- Пенообразование: обратитесь в торговую организацию компании Endress+Hauser.

Поверхность сыпучего материала

- Твердая, грубая, например щебень: 40 дБ
- Мягкая, например, торф, пылеватый клинкер: 40 до 60 дБ

### Пыль

- Пылеобразование отсутствует: 0 дБ
- Незначительное пылеобразование: 5 дБ
- Значительное пылеобразование: 5 до 20 дБ
- Для типичных условий применения с сыпучими материалами характерно наличие некоторого количества пыли.

## <span id="page-6-0"></span>Наличие струи заполнения в диапазоне обнаружения

- Отсутствует: 0 дБ
- Незначительное количество: 5 до 10 дБ
- Значительное количество: 10 до 40 дБ

## Температурная разница между датчиком и поверхностью среды

- $< 20 °C (68 °F): 0 \text{ }\overline{AB}$
- $\bullet$  < 40 °С (104 °F): 5 до 10 дБ
- $\bullet$  < 80 °С (176 °F): 10 до 20 дБ

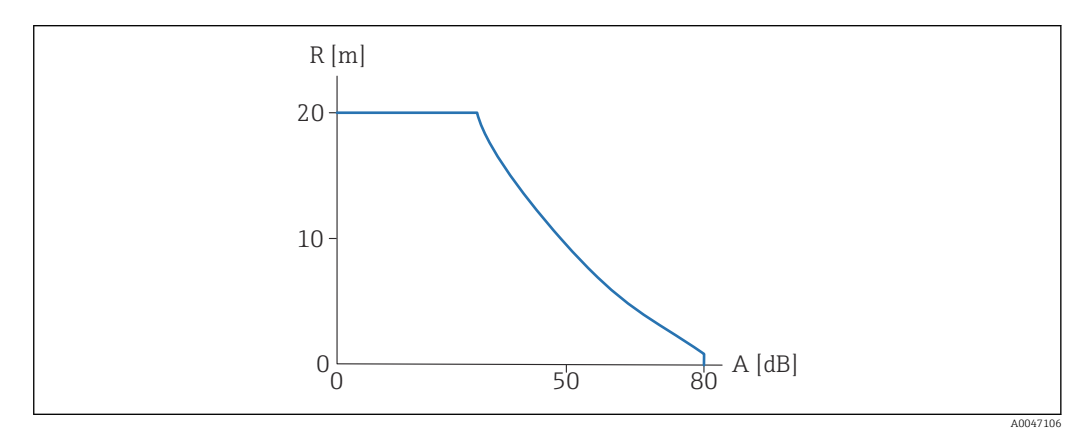

### *4 График диапазона*

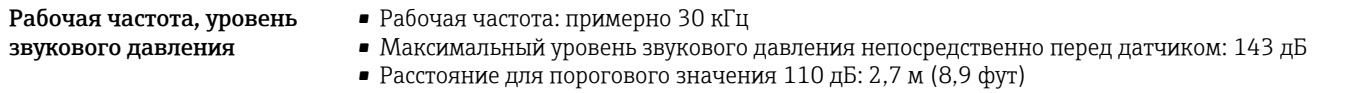

# Выход

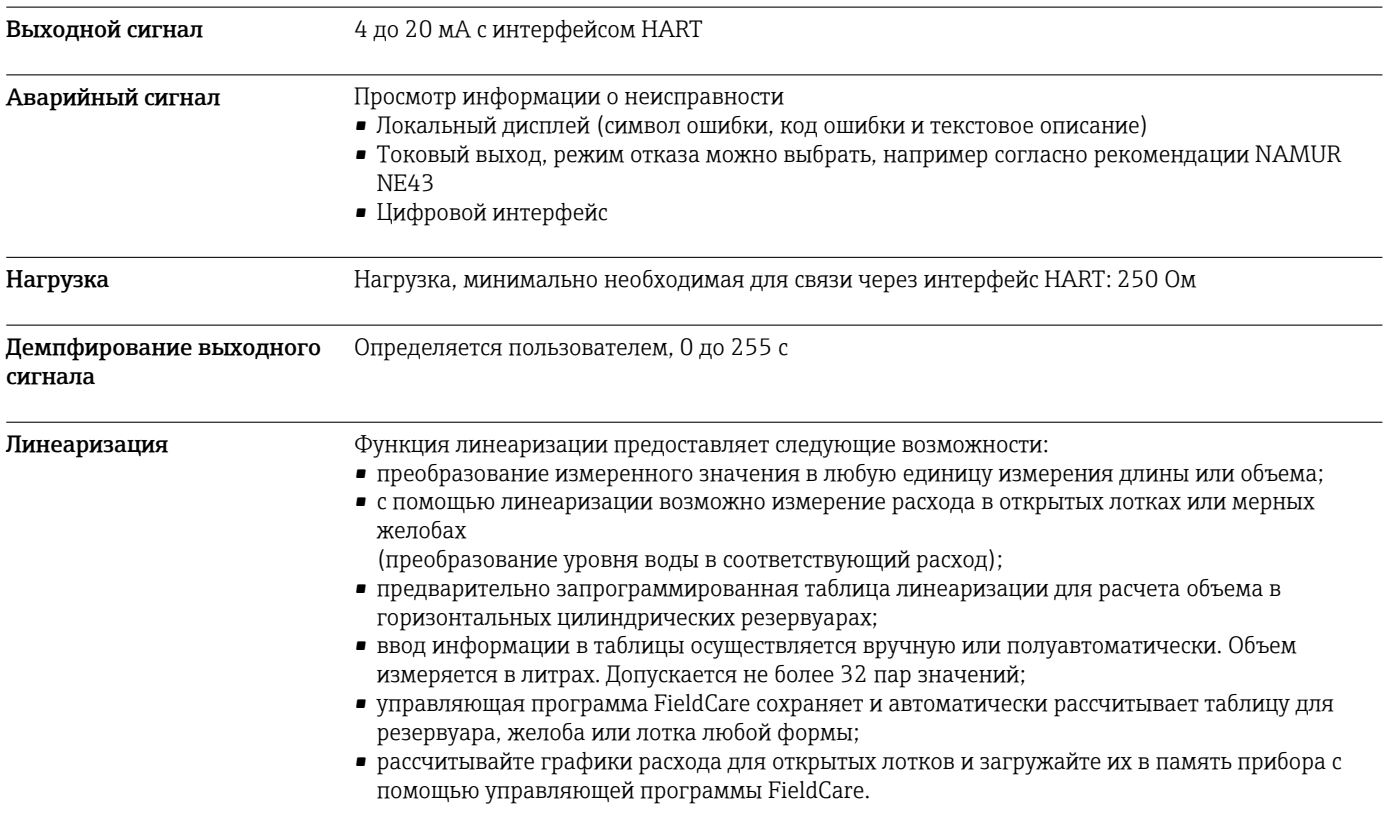

# Источник питания

### <span id="page-7-0"></span>Назначение клемм

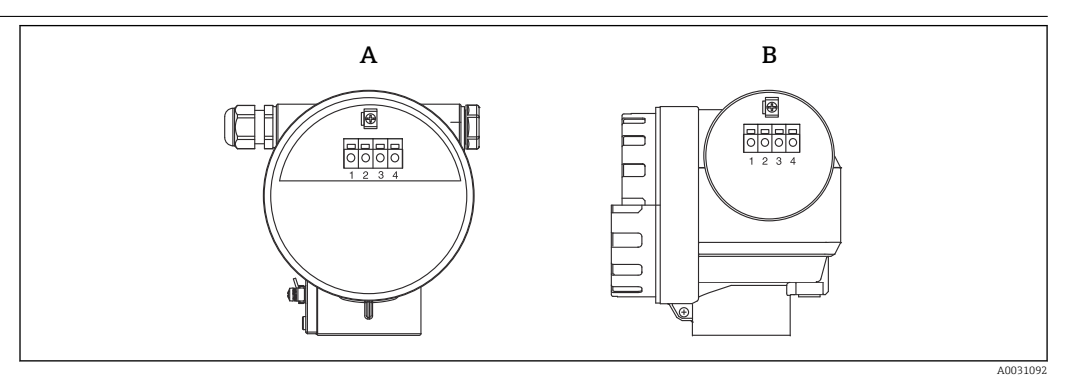

- *5 Расположение клемм*
- *A Корпус F12*
- *B Корпус T12*

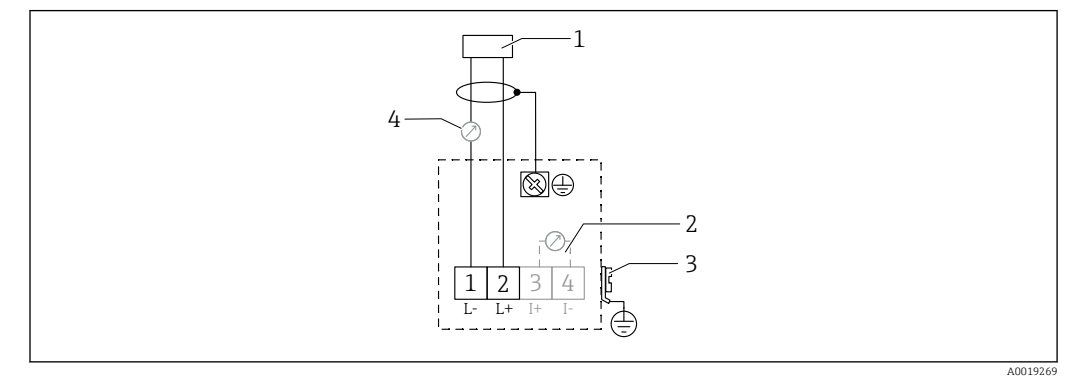

- *6 Назначение клемм для прибора в двухпроводном исполнении*
- *1 Сетевое напряжение*
- *2 Контрольная клемма для проверки сигнального тока*
- *3 PAL (выравнивание потенциалов)*
- *4 4–20 мА HART*
- Присоедините соединительную линию к винтовым клеммам в клеммном отсеке.
- Используйте витую пару (экранированный двухжильный кабель).
- Встроены цепи защиты от обратной полярности, высокочастотного воздействия и скачков перенапряжения (TI00241F/00/EN, «Процедуры испытания на ЭМС»).
- Аналоговый сигнал: используйте стандартный монтажный кабель.
- Сигнал связи (HART): используйте экранированный кабель.

### Сетевое напряжение Двухпроводное исполнение, HART

Напряжение непосредственно на клеммах прибора

### Стандартное исполнение

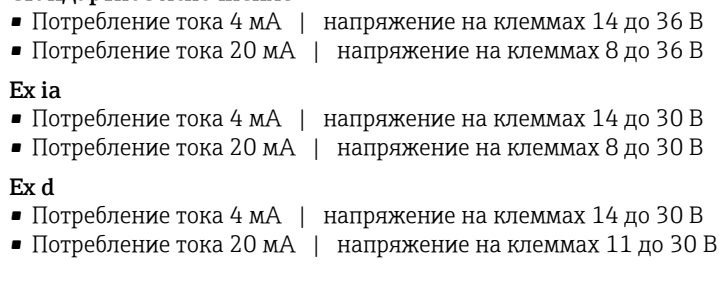

*Фиксированный ток, напряжение непосредственно на клеммах прибора*

Настраивается пользователем, например для работы от солнечной батареи (измеренное значение передается через интерфейс HART).

<span id="page-8-0"></span>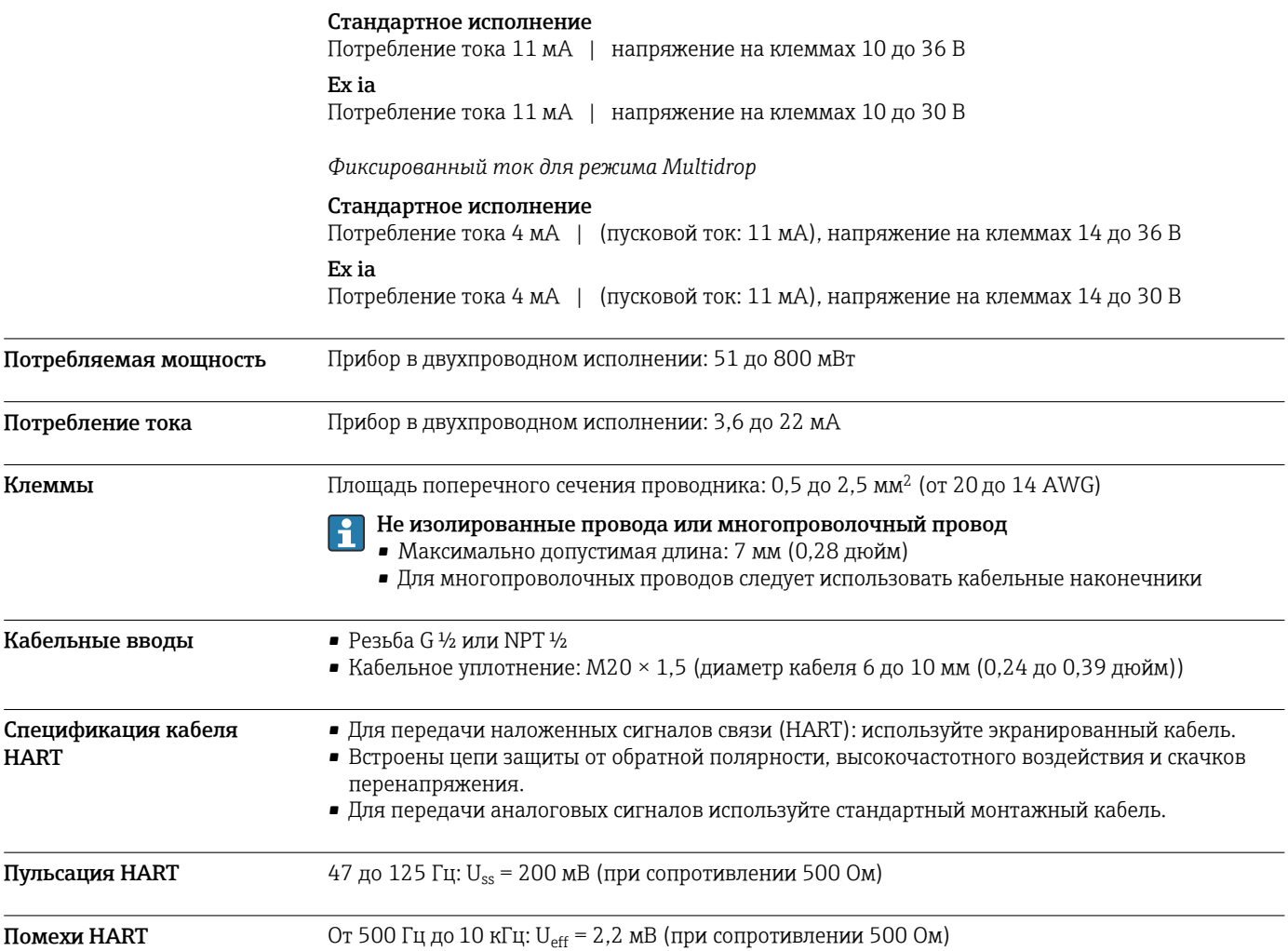

# Рабочие характеристики

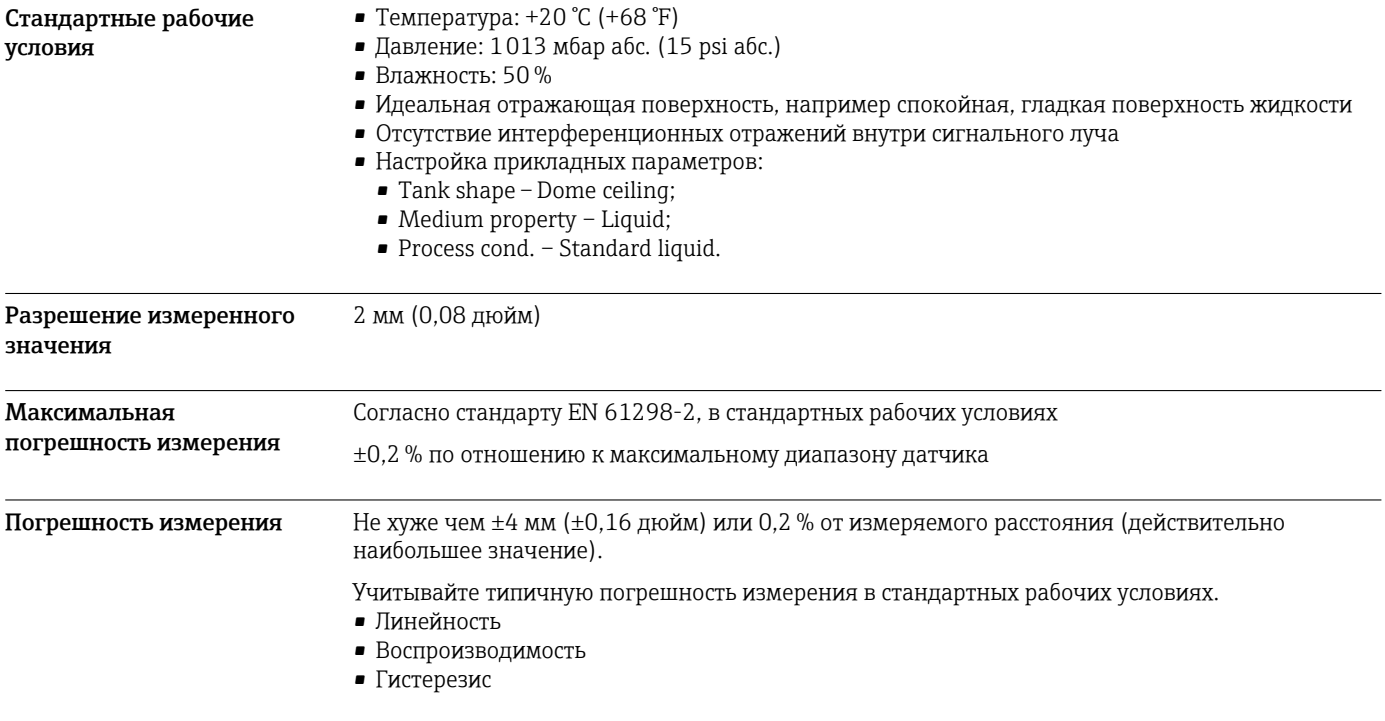

<span id="page-9-0"></span>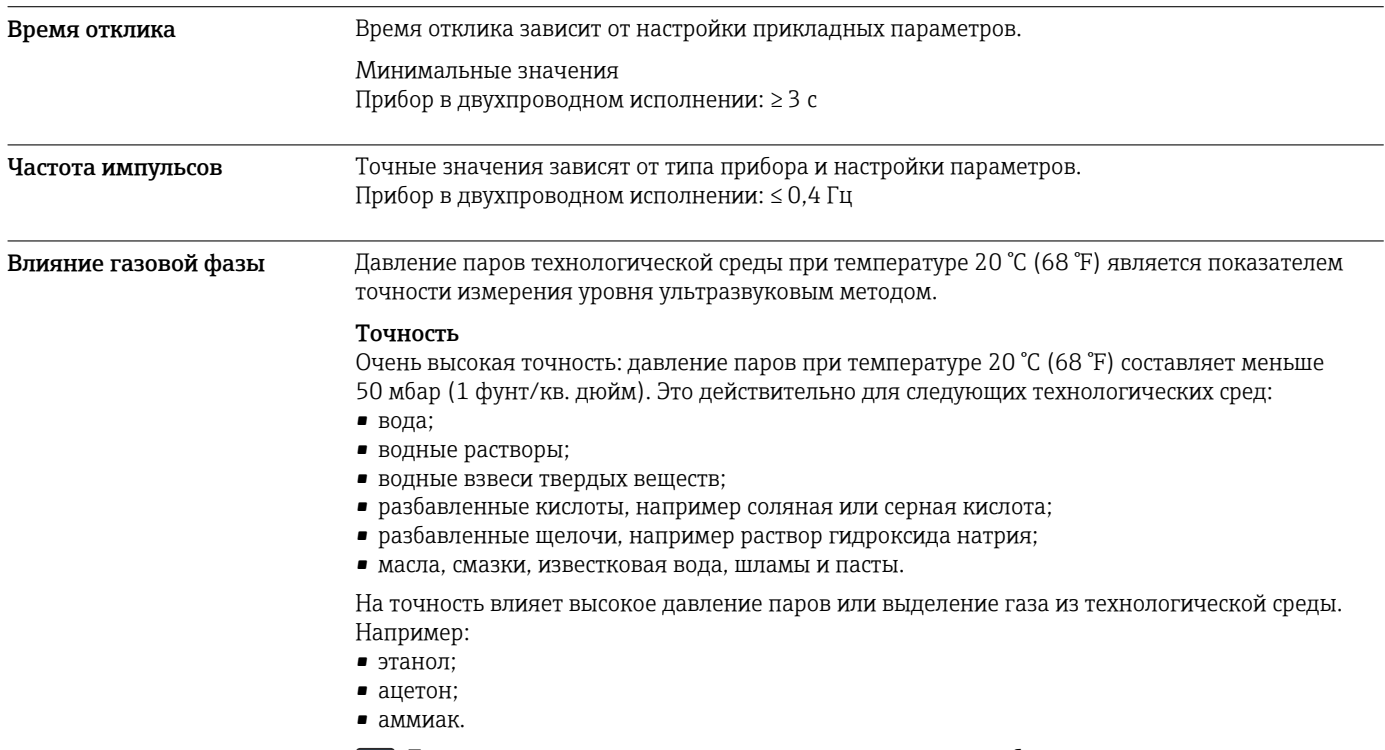

Если предполагается негативное влияние на точность, обратитесь в торговую организацию.

# Монтаж

<span id="page-10-0"></span>Требования, предъявляемые к монтажу Условия монтажа датчика, предназначенного для измерения уровня

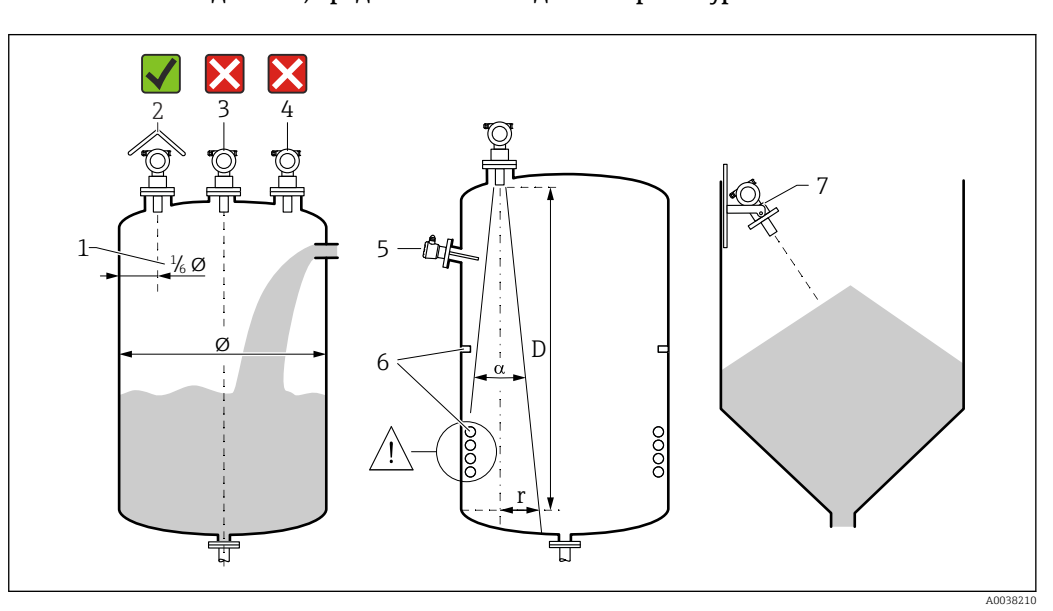

 *7 Требования, предъявляемые к монтажу*

- 1 *Расстояние до стенки резервуара: 1/<sub>6</sub> от диаметра резервуара*<br>2 Используйте зашитный козырек от погодных явлений для заи
- *2 Используйте защитный козырек от погодных явлений для защиты прибора от воздействия прямых солнечных лучей и дождя*
- *3 Не устанавливайте датчик в середине резервуара*
- *4 Не следует выполнять измерение сквозь струю заполнения*
- *5 Не устанавливайте датчики предельного уровня и датчики температуры в пределах конуса расхождения луча*
- *6 Наличие симметричных внутренних элементов, например нагревательных змеевиков и перегородок, негативно влияет на процесс измерения*
- *7 Сориентируйте датчик перпендикулярно поверхности среды*
- Устанавливайте только по одному прибору на каждый резервуар: сигналы от нескольких приборов оказывают взаимное влияние друг на друга.
- Определите диапазон обнаружения с использованием угла расхождения луча 3 дБ (α).

### Угол расхождения луча

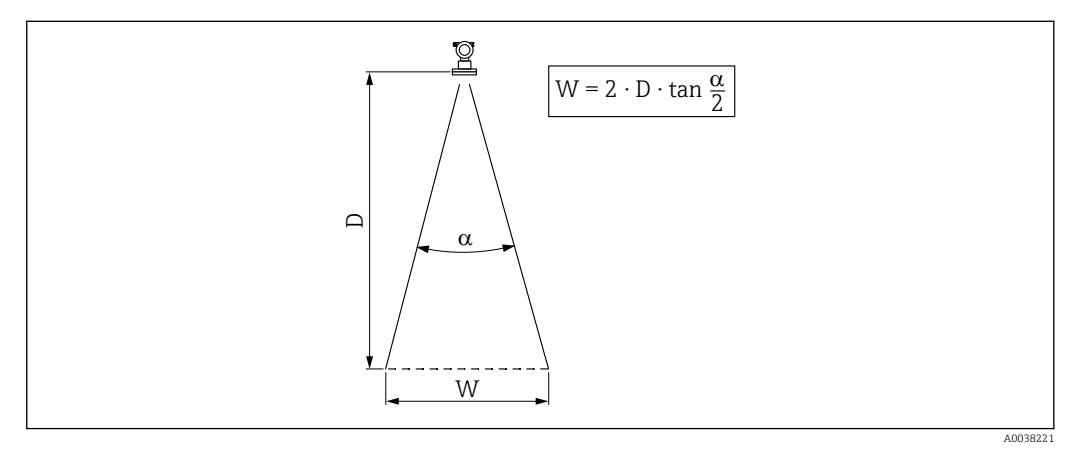

 *8 Взаимосвязь между углом расхождения луча α, расстоянием D и диаметром луча W*

Диаметр луча W зависит от угла расхождения луча (α) и расстояния (D).

- $\bullet$   $\alpha$ : 11 град
- Dмакс.: 20 м (66 фут)
- $r_{\text{make}}$ : 1,93 м (6,3 фут)

Угол α является углом расхождения луча. При угле расхождения α плотность энергии H ультразвуковой волны достигает половины значения максимальной плотности энергии. Ультразвуковые волны также излучаются за пределы сигнального луча и могут отражаться от элементов, создающих помехи.

### Узкие шахты, неровные стенки шахт

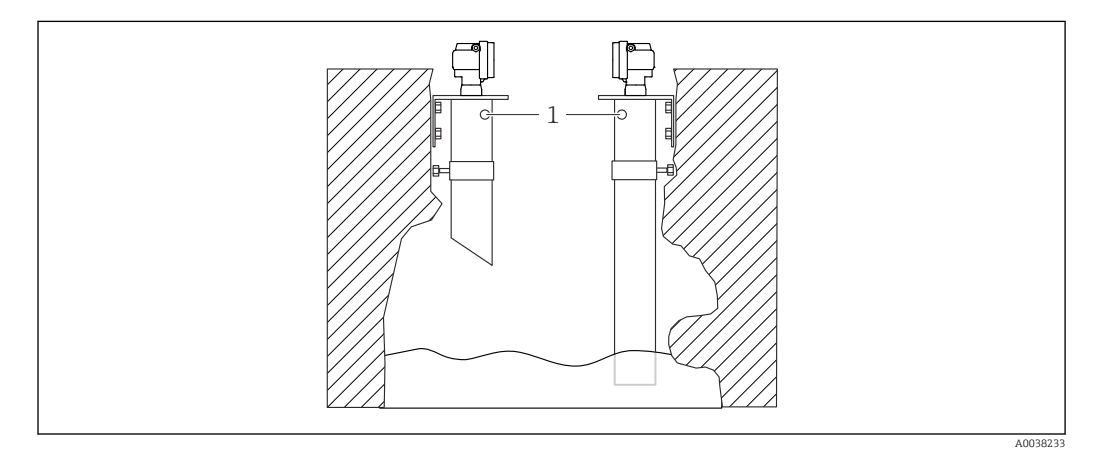

 *9 Монтаж в узких шахтах с очень неровными стенками*

*1 Вентиляционное отверстие*

В узких шахтах и при наличии значительных неровностей возможны интенсивные эхо-помехи.

‣ Используйте ультразвуковой волновод диаметром не менее 100 мм (3,94 дюйм), например канализационную трубу из полиэтилена или поливинилхлорида

Не допускайте скопления загрязнений в трубе.

‣ Регулярно очищайте трубу.

### Условия монтажа датчика, предназначенного для измерения расхода

- Установите измерительный прибор на входной стороне непосредственно над максимальным уровнем воды в верхнем бьефе Н<sub>макс.</sub>
- Учитывайте блокирующую дистанцию.
- Расположите измерительный прибор по центру лотка или желоба.
- Выровняйте мембрану датчика так, чтобы она была параллельна поверхности воды.
- Соблюдайте монтажное расстояние от лотка или желоба.
- Введите график линеаризации «расход-уровень»(Q/h curve) с помощью управляющей программы FieldCare или вручную, посредством локального дисплея.

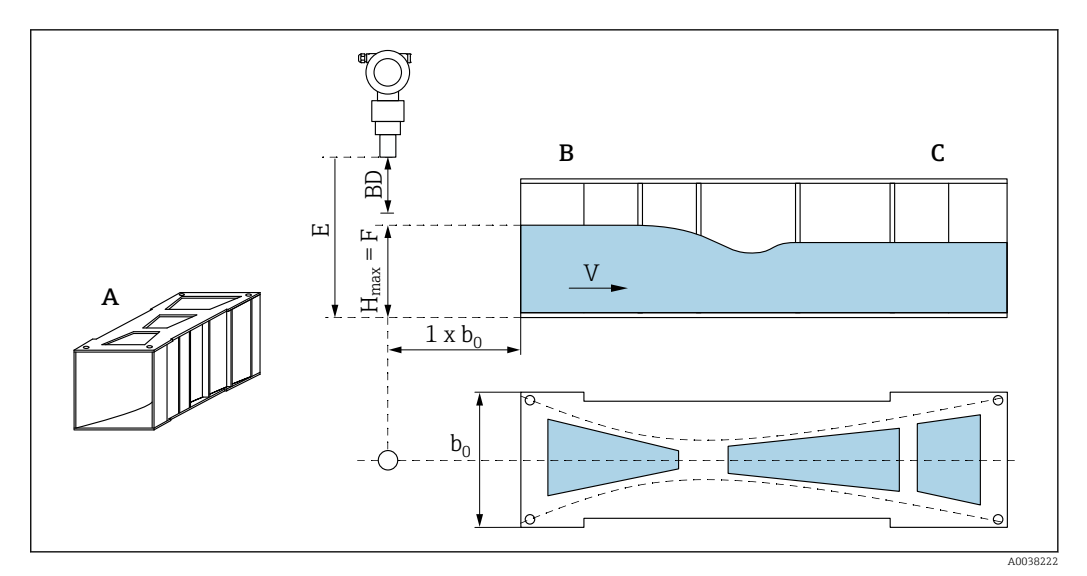

- *10 Лоток Хафаги-Вентури (пример)*
- *A Лоток Хафаги-Вентури*
- *B Входная сторона*
- *C Выходная сторона*
- *BD Блокирующая дистанция датчика*
- *E Калибровка для пустого резервуара (определяется при вводе в эксплуатацию)*
- *H Максимальный уровень с входной стороны*
- *макс.*
- *V Расход*
- *b<sup>0</sup> Ширина лотка Хафаги-Вентури*

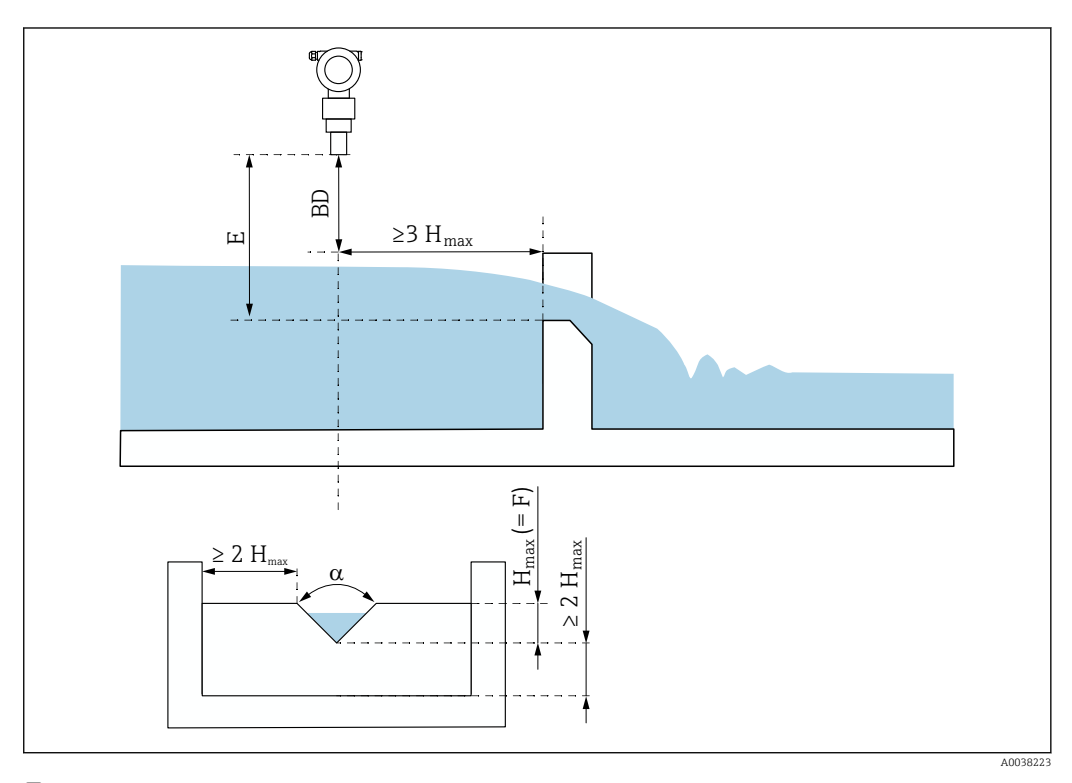

### *11 Треугольный желоб (пример)*

- *BD Блокирующая дистанция датчика*
- *E Калибровка для пустого резервуара (определяется при вводе в эксплуатацию)*
- *F Калибровка для полного резервуара*
- *H Максимальный уровень с входной стороны*

*макс.*

### <span id="page-13-0"></span>Примеры монтажа

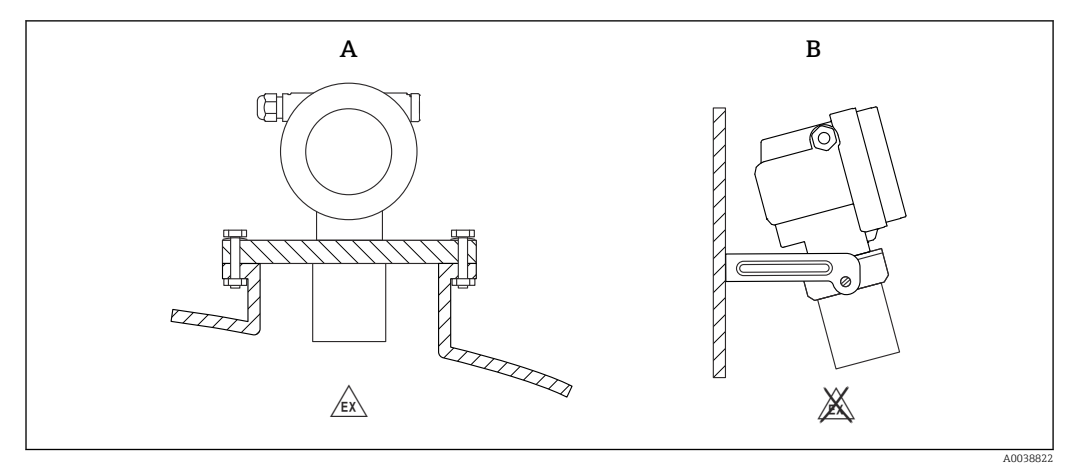

### *12 Примеры монтажа*

*A Монтаж с помощью универсального фланца (например, во взрывоопасной зоне, в зоне категории 20)*

*B Монтаж с помощью монтажного кронштейна (невзрывоопасная зона, зона категории 20)*

### Поворот корпуса

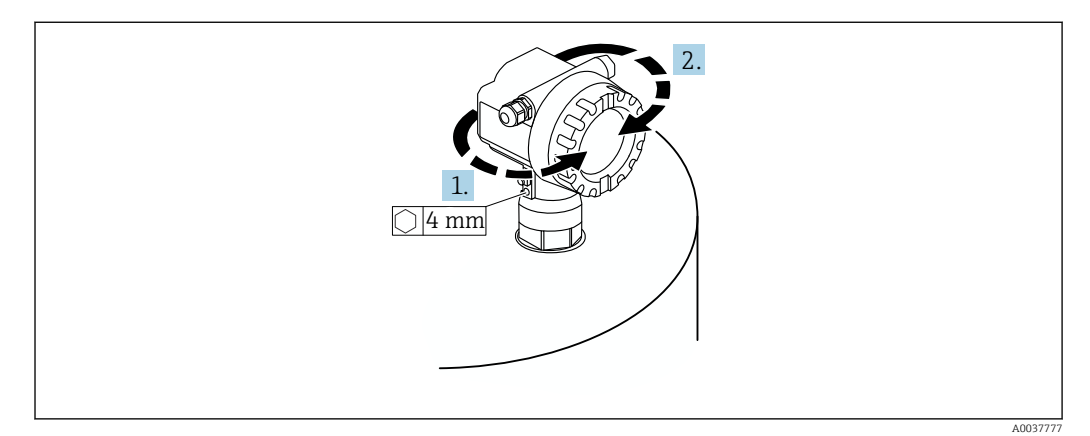

 *13 Поворот корпуса F12 или T12, (для примера изображен корпус F12)*

- 1. Ослабьте крепежный винт.
- 2. Поверните корпус в необходимом направлении на угол не более 350 град.
- 3. Затяните крепежный винт моментом не более 0,5 Нм (0,36 фунт сила фут).
- 4. Зафиксируйте крепежный винт; используйте клей, специально предназначенный для металла.

## Блокирующая дистанция УВЕДОМЛЕНИЕ

### Если расстояние составляет меньше блокирующей дистанции, то возможно повреждение прибора.

- ‣ Установите измерительный прибор на достаточной высоте так, чтобы блокирующая дистанция не была достигнута при максимальном уровне заполнения.
- ‣ Определите безопасное расстояние (SD).
- ‣ Если уровень поднимается до безопасного расстояния (SD), прибор выдает предупреждение или аварийный сигнал.
- ‣ Измерительный диапазон (F) не должен входить в пределы блокирующей дистанции (BD). Эхо-сигналы уровня, находящегося в пределах блокирующей дистанции, невозможно оценить вследствие непостоянного отклика датчика.

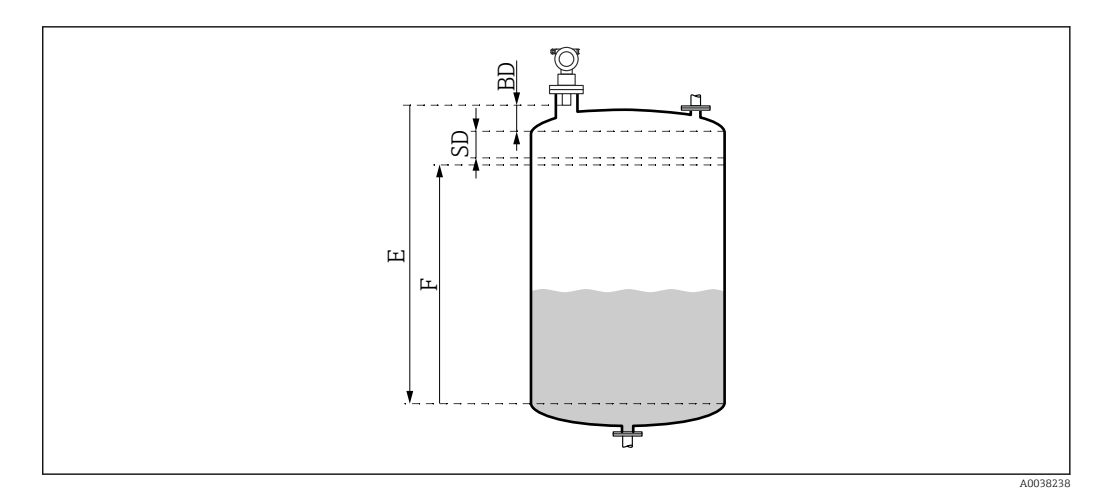

 *14 Параметры, которые необходимы для надлежащей работы прибора*

- *BD Блокирующая дистанция*
- *SD Безопасное расстояние*
- *E Калибровка для пустого резервуара*
- *F Диапазон измерения*

### Установочный патрубок

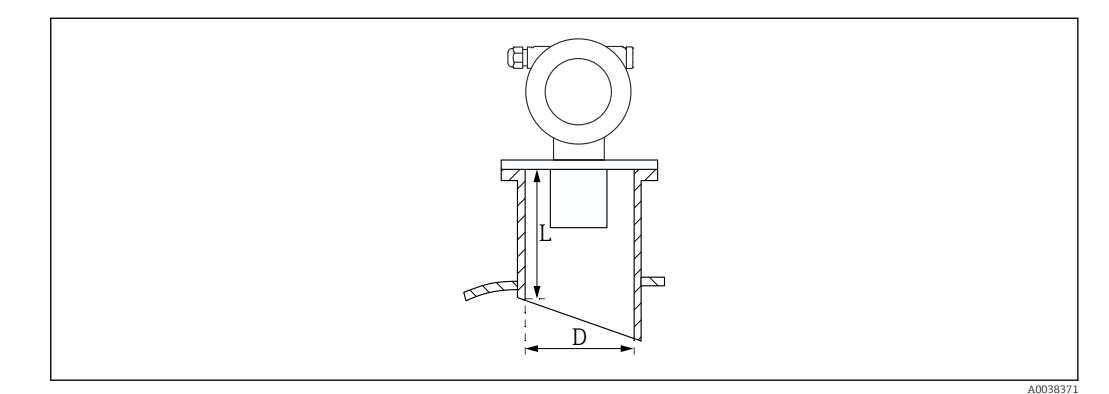

- *15 Определение длины (L) и диаметра (D) патрубка*
- *D Диаметр патрубка*
- *L Длина патрубка*

### Условия

- Гладкая внутренняя поверхность патрубка
	- Зачистите все кромки, сварные швы и заусенцы на внутренней стороне патрубка со стороны резервуара
- Чтобы свести к минимуму искажающие факторы, требуется ввариваемый патрубок со скошенным краем (идеальный вариант – 45 град).
- Соблюдайте максимально допустимую длину патрубка

### Максимально допустимая длина патрубка

400 мм (15,7 дюйм) для патрубков следующих диаметров.

- DN150/6 дюймов
- DN200/8 дюймов
- DN250/10 дюймов
- DN300/12 дюймов

<span id="page-15-0"></span>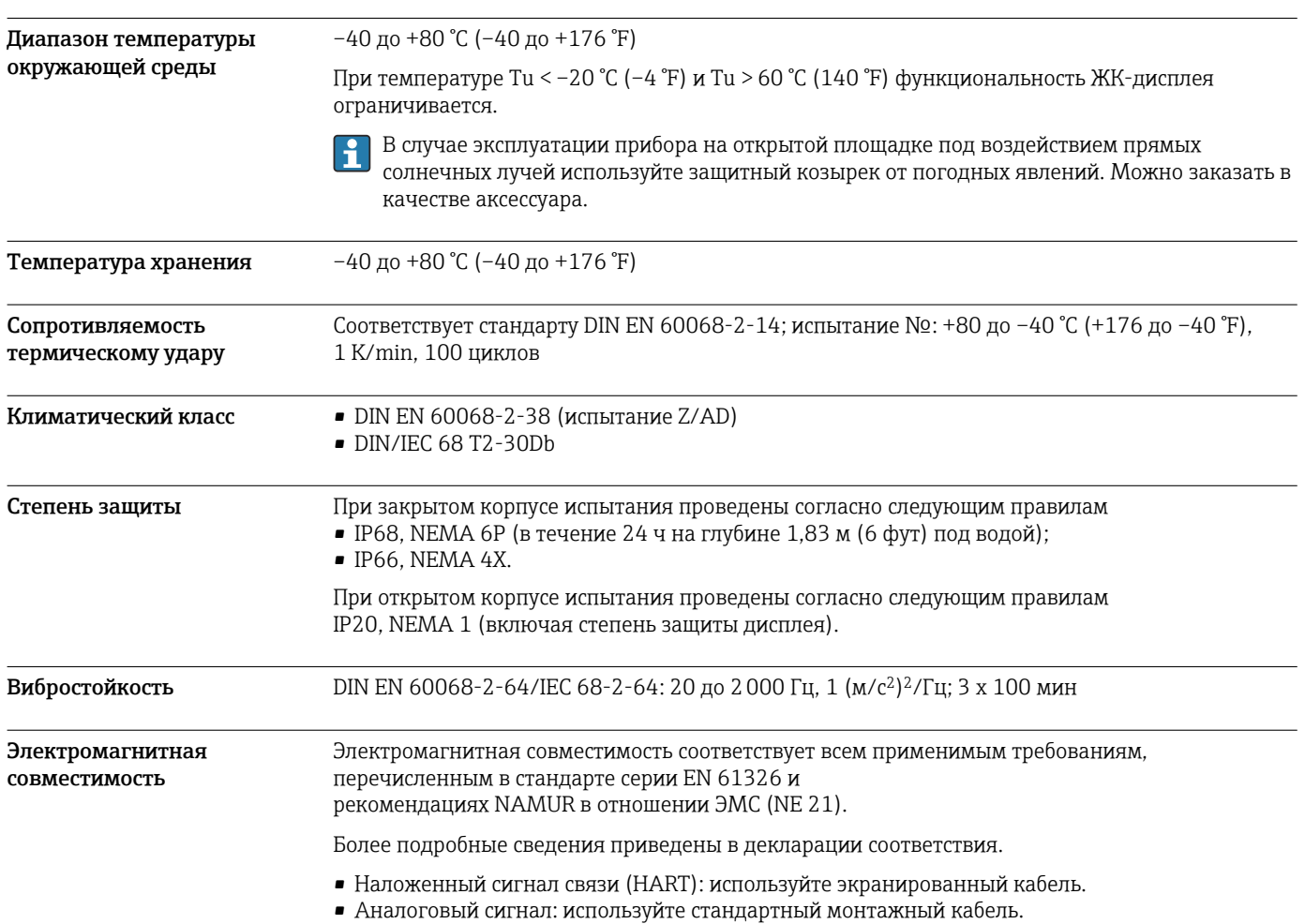

# Условия окружающей среды

# Параметры технологического процесса

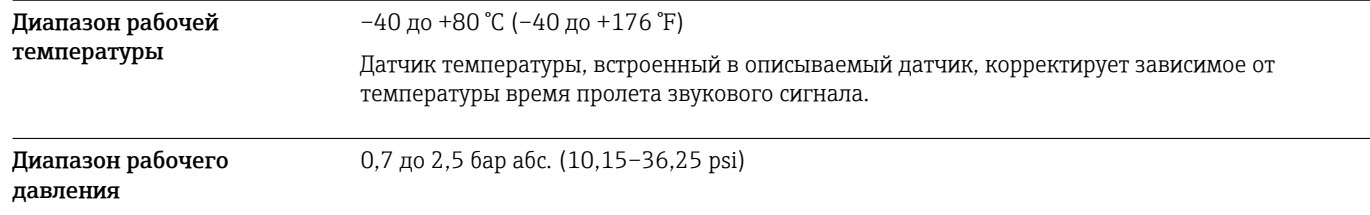

# Механическая конструкция

Размеры см. в разделе Product Configurator: www.endress.com  $|1 \rangle$ 

Найдите изделие → нажмите кнопку «Configuration» (Конфигурирование) справа от фотографии продукта → закончив конфигурирование, нажмите кнопку CAD

Следующие значения размеров являются округленными. По этой причине они могут слегка отличаться от размеров, указанных на веб-сайте www.endress.com.

### <span id="page-16-0"></span>Конструкция, размеры Типы корпусов

- F12: герметичный клеммный отсек, для стандартных условий применения или применения в зонах категории Ex ia
- T12: отдельный клеммный отсек, с взрывонепроницаемой оболочкой

### Типы крышек

- Прибор в исполнении без локального дисплея, изготовленный из алюминия
- Прибор в исполнении с локальным дисплеем и окном, без сертификата ATEX II 1/2 D

### Размеры

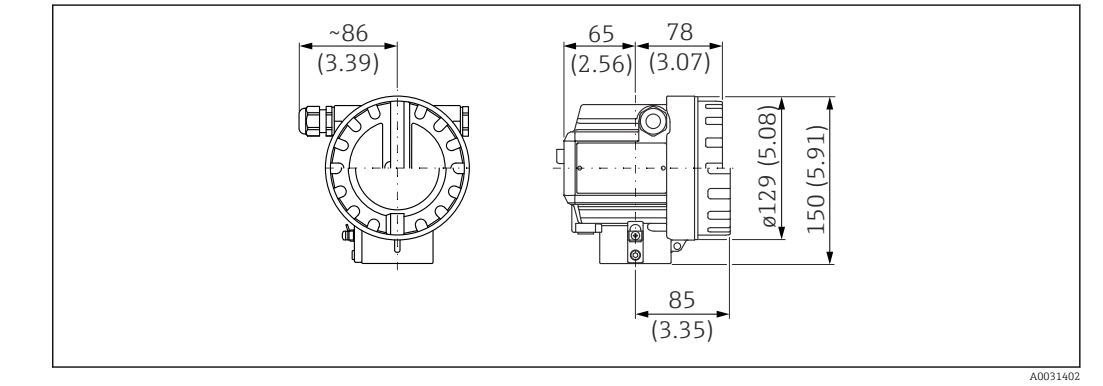

 *16 Размеры корпуса F12. Единица измерения мм (дюйм)*

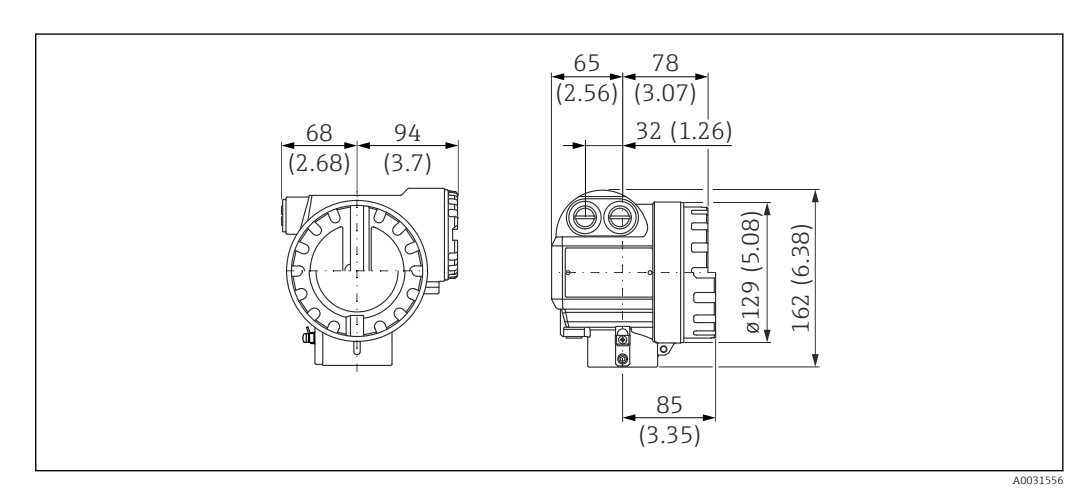

 *17 Размеры корпуса T12. Единица измерения мм (дюйм)*

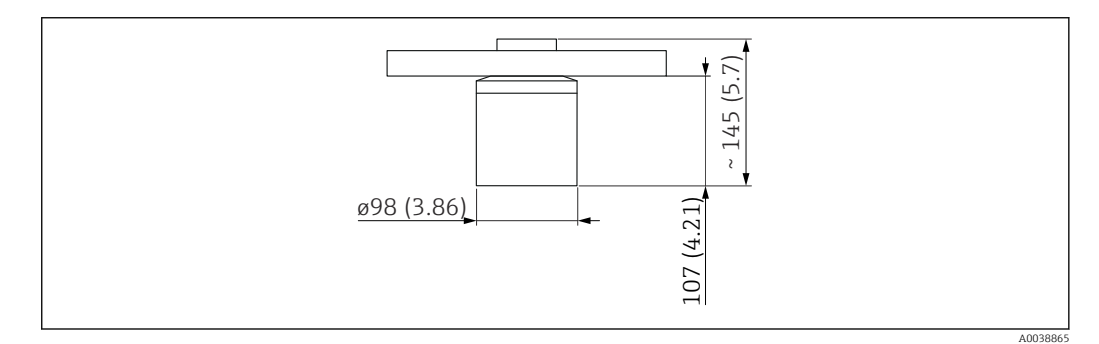

 *18 Размеры датчика . Единица измерения мм (дюйм)*

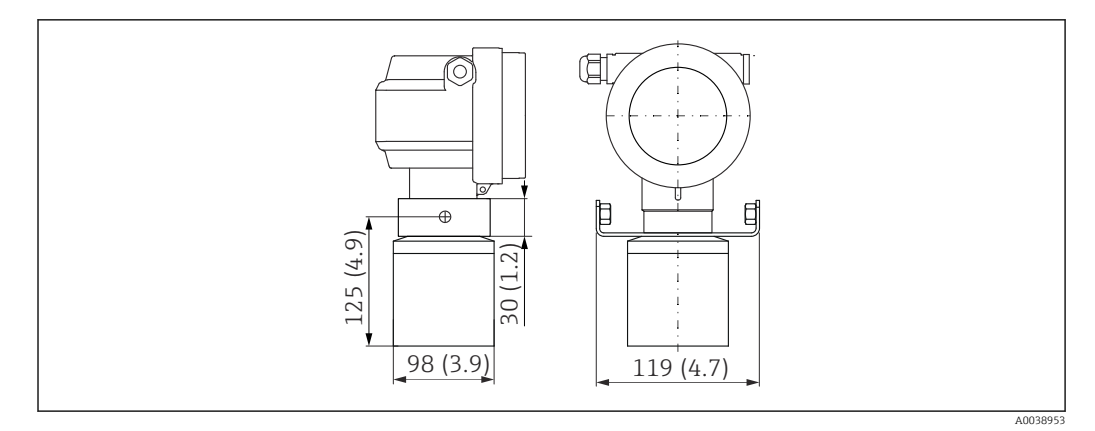

 *19 Размеры вместе с монтажным кронштейном . Единица измерения мм (дюйм)*

## Монтажный кронштейн

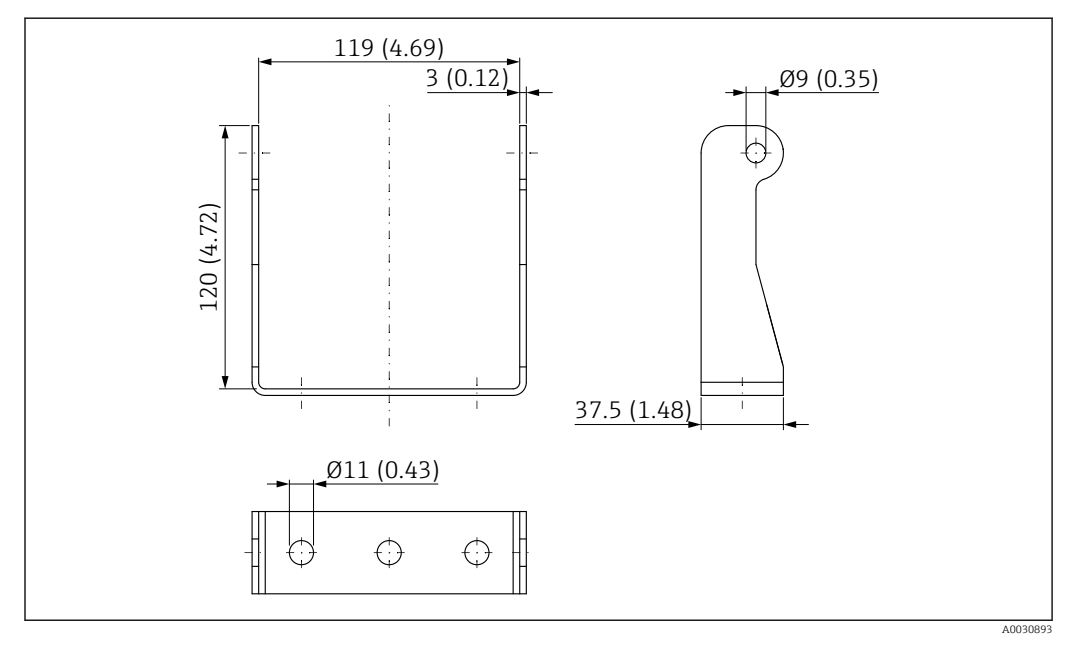

 *20 Монтажный кронштейн. Единица измерения мм (дюйм)*

### Фланец

<span id="page-18-0"></span>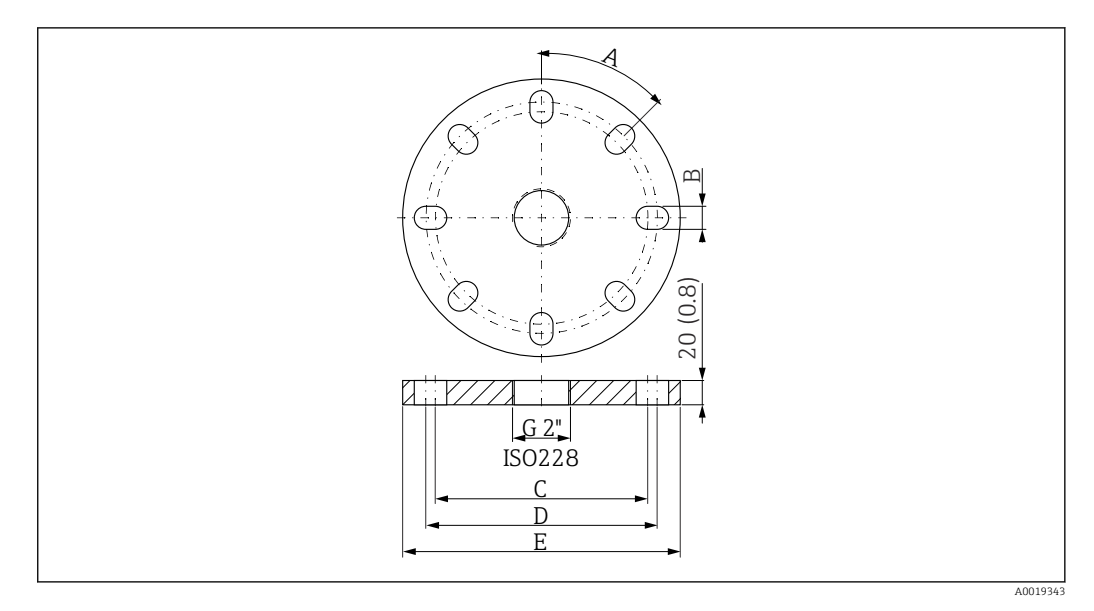

 *21 Фланец. Единица измерения мм (дюйм)*

- 6 дюймов 150 фунтов/DN150 PN16/10K 150
- 8 отверстий
- A: 45 град
- B: 23 мм (0,91 дюйм)
- C: 240 мм (9,45 дюйм)
- D: 241,3 мм (9,50 дюйм)
- E: 285 мм (11,22 дюйм)
- 8 дюймов 150 фунтов
- 8 отверстий
- A: 45 град
- B: 22,5 мм (0,89 дюйм)
- C: 298,5 мм (11,75 дюйм)
- D: 298,5 мм (11,75 дюйм)
- E: 342,9 мм (13,50 дюйм)
- DN200 PN16/10 K 200
- 12 отверстий
- A: 30 град
- B: 23 мм (0,91 дюйм)
- C: 290 мм (11,42 дюйм)
- D: 295 мм (11,61 дюйм)
- E: 340 мм (13,39 дюйм)

## Масса Примерно 4 кг (8,82 фунт)

### Материалы Материалы, контактирующие с технологической средой

Компания Endress+Hauser поставляет фланцы, изготовленные по стандарту DIN/EN из нержавеющей стали AISI 316L с номером материала 1.4435 или 1.4404. По температурной стабильности материалы 1.4435 и 1.4404 относятся к группе 13E0 в стандарте EN 1092-1, табл. 18. Химический состав этих двух материалов может быть одним и тем же.

Перед использованием проверьте устойчивость датчиков к воздействию химических веществ. Обратите внимание на применимые таблицы химической стойкости.

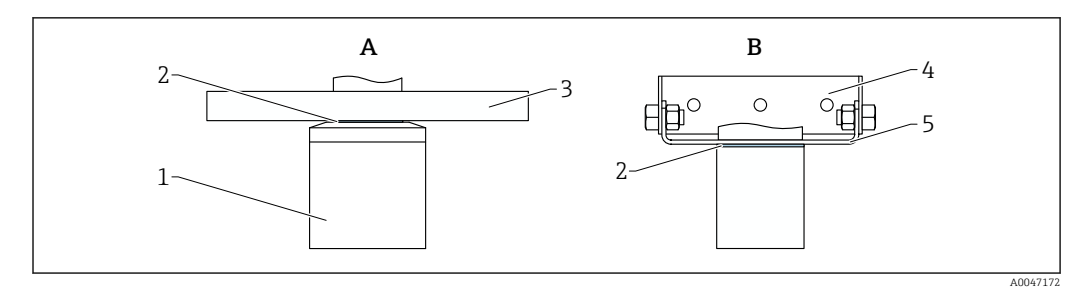

 *22 A: фланец. B: монтажный кронштейн*

- *1 Датчик: PVDF*
- *2 Уплотнение: EPDM или FKM*
- *3 Фланец: PP, PVDF или нержавеющая сталь 316L (1.4435 или 1.4404)*
- *4 Монтажный кронштейн, винты: 316 Ti (1.4571), V2A*
- *5 Монтажный кронштейн, винты: 316 Ti (1.4571), V4A*

### Материалы, не контактирующие с технологической средой

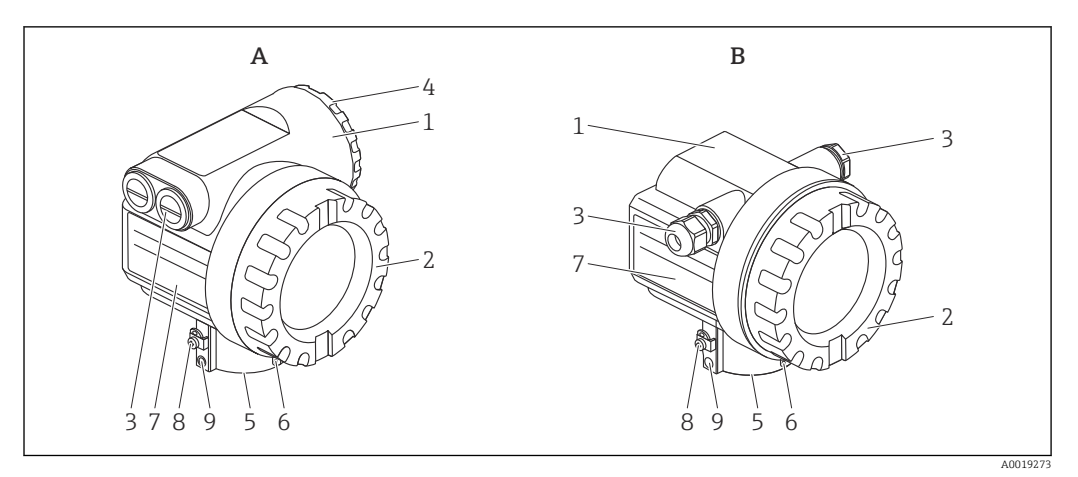

 *23 A: корпус T12. B: корпус F12*

- *1 Корпус*
- *2 Крышка*
- *3 Муфта*
- *4 Крышка*
- *5 Присоединение к процессу*
- *6 Ушко для крепления таблички с маркировкой на проволоке*
- *7 Заводская табличка*
- *8 Клемма заземления*
- *9 Винт*

### Корпус, крышка

- Корпуса T12 и F12: порошковое покрытие AlSi10Mg
- Крышка (дисплей, клеммный отсек): AlSi10Mg
- Окно: стекло ESG-K
- Зажим: никелированный сплав CuZn
	- Винт: A4
	- Пружинная шайба: A4
- Клемма заземления
	- $\blacksquare$  Винт: A2
	- Пружинная шайба: A4
	- Зажим: 304 (1.4301)
	- Кронштейн: 301 (1.4310)
- Винт: A2-70
- Уплотнения
	- Уплотнительное кольцо: EPDM
	- Уплотнение окна: силиконовый герметик Gomastit 402

<span id="page-20-0"></span>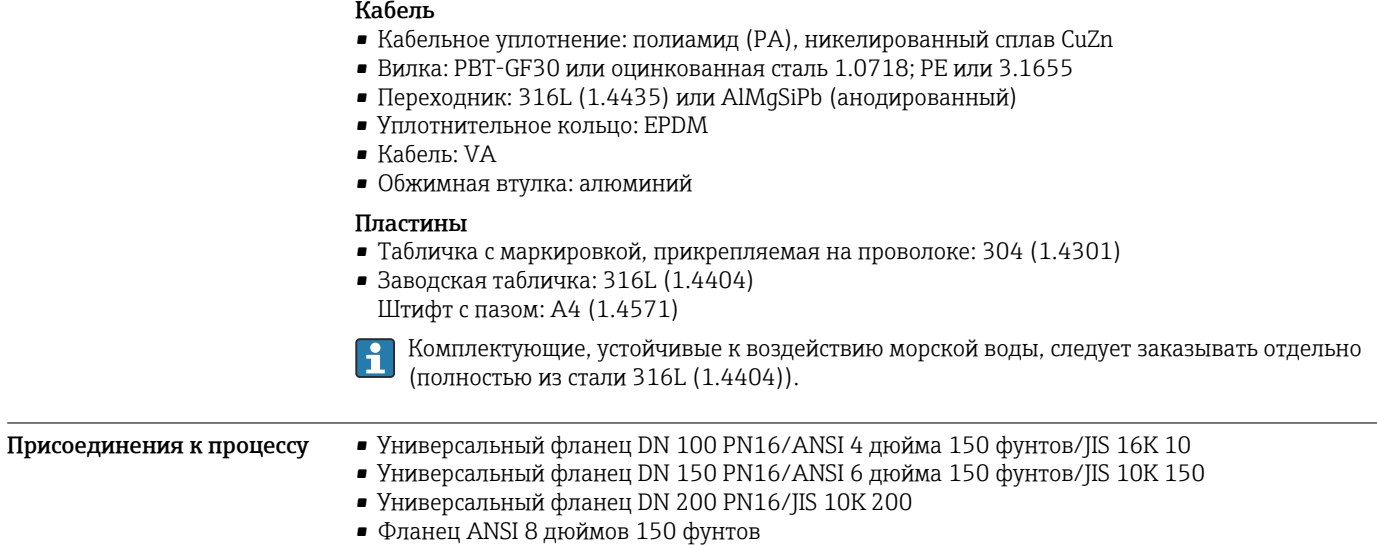

• Монтажный кронштейн

# Управление

# Языки 7 языков • de: немецкий • en: английский • es: испанский • fr: французский • ja: японский • it: итальянский • nl: голландский Локальное управление Модуль ЖК-дисплея VU331 • Модуль находится под крышкой корпуса. • Измеренное значение считывается через стекло в крышке. • Чтобы осуществить операцию управления, следует открыть крышку. ₫

 $3' \t 2 \t 1$ 

- *24 Модуль ЖК-дисплея в корпусе*
- *1 Жидкокристаллический дисплей*
- *2 Фиксирующий выступ*
- *<i><u><i>Xнопки</u>*</u>

A0038871

### <span id="page-21-0"></span>Управление с помощью модуля ЖК-дисплея VU331

Меню делится на группы функций и функции. Сопровождение пользователя осуществляется на протяжении всего процесса ввода в эксплуатацию.

- Настройка выполняется с помощью трех кнопок, которые находятся на самом приборе.
- Все функции прибора настраиваются с помощью меню.
- Можно считывать и настраивать прикладные параметры.

### Управление посредством прибора Field Xpert

Компактный, универсальный, прочный промышленный портативный терминал для дистанционной настройки параметров и получения измеренных значений через токовый выход HART или через интерфейс FOUNDATION Fieldbus. Более подробные сведения см. в документе «Руководство по эксплуатации» (BA00060S/04).

### Дистанционное управление Органы управления FieldCare

FieldCare представляет собой разработанное компанией Endress+Hauser средство управления активами предприятия, основанное на технологии FDT. С помощью ПО FieldCare можно настраивать любые приборы, выпускаемые компанией Endress+Hauser, а также приборы других изготовителей, совместимые со стандартом FDT.

Требования, предъявляемые к аппаратному и программному обеспечению: H www.endress.com – выполните поиск по ключевому слову FieldCare

ПО FieldCare поддерживает перечисленные ниже функции:

- настройка преобразователя в интерактивном режиме;
- анализ сигнала с помощью огибающей кривой;
- линеаризация резервуаров;
- загрузка/выгрузка и сохранение данных прибора;
- протоколирование точки измерения.

Варианты подключения:

- интерфейс HART через модем Commubox FXA195 и USB-порт компьютера;
- модем Commubox FXA291 с адаптером ToF, FXA291, через сервисный интерфейс.

<span id="page-22-0"></span>Системная интеграция Endress+Hauser Rackbus

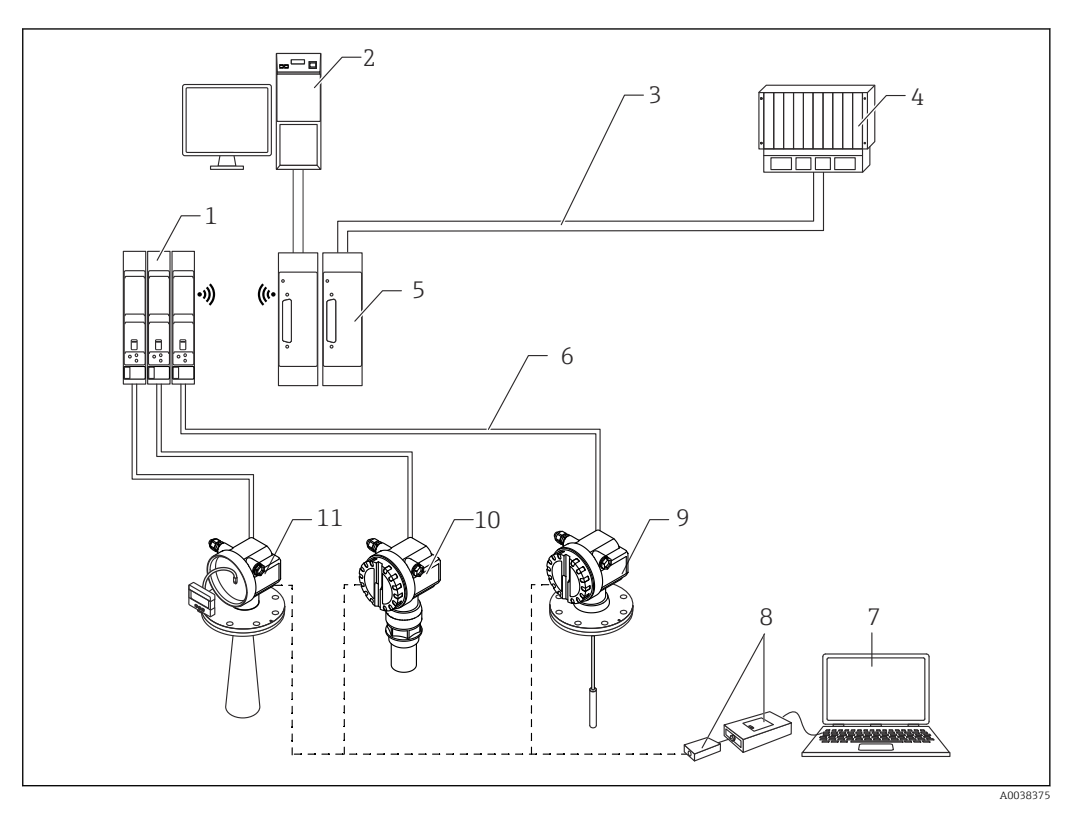

 *25 Системная интеграция с помощью средства Rackbus от компании Endress+Hauser*

- *1 Интерфейсный модуль*
- *2 Персональный компьютер с коммуникационным программным обеспечением*
- *3 Шина*
- *4 ПЛК*
- *5 Шлюз для интерфейса MODBUS, FIP, PROFIBUS, INTERBUS и т. п.*
- *6 4–20 мА HART*
- *7 FieldCare*
- *8 Commubox FXA291 с адаптером ToF, FXA291*
- *9 Levelflex M*
- *10 Prosonic M*
- *11 Прибор Micropilot M с блоком управления и дисплея*

Подключите измерительные приборы к системе Rackbus:

• не более 64 двухпроводных измерительных приборов с поддержкой протокола HART;

- через один интерфейсный модуль в каждом случае;
- системная интеграция более высокого уровня осуществляется через шлюз.

### ПО SupplyCare для управления складским хозяйством

ПО SupplyCare представляет собой операционное веб-приложение для координации движения материалов и передачи информации по цепочке поставок. ПО SupplyCare обеспечивает, например, комплексный обзор данных об уровнях продукта в географически распределенных резервуарах и бункерах, обеспечивая полную прозрачность в отношении текущего состояния складского хозяйства независимо от времени и местоположения.

С использованием технологии измерения и передачи, реализованной на объекте, текущие данные складского хозяйства собираются и отправляются в ПО SupplyCare. Четко обозначаются критические уровни, а расчетные прогнозы обеспечивают дополнительную безопасность при планировании требований к материальным ресурсам.

Ниже перечислены основные функции ПО SupplyCare.

### Визуализация складского хозяйства

ПО SupplyCare регулярно определяет уровни продукта в резервуарах и бункерах. Программа отображает текущие и архивные данные складского хозяйства, а также расчеты

прогнозируемых потребностей. Обзорная страница может быть настроена в соответствии с предпочтениями пользователя.

### Обработка основных данных

С помощью ПО SupplyCare можно создавать и обрабатывать основные данные в отношении складских площадок, компаний, резервуаров, продуктов и пользователей, а также авторизации пользователей.

### Конфигуратор отчетов

Конфигуратор отчетов может использоваться для быстрого и удобного создания персонализированных отчетов. Отчеты можно создавать в различных форматах, например Excel, PDF, CSV или XML. Передача отчетов возможна по протоколам http, ftp или по электронной почте.

### Обработка событий

Программа выделяет различные события, например падение уровня ниже безопасного резерва или плановой точки. К тому же, ПО SupplyCare может уведомлять определенных пользователей по электронной почте.

### Аварийные сигналы

При возникновении технической проблемы (например, нарушении подключения) срабатывает аварийная сигнализация и происходит отправка сообщений электронной почты системному администратору и администратору локальной системы.

### Планирование поставки

Встроенная функция планирования поставки автоматически формирует заявку на заказ при израсходовании запасов ниже предварительно установленного минимального уровня. ПО SupplyCare непрерывно контролирует плановые поставки и расход материалов. ПО SupplyCare уведомляет пользователя об отклонении поставок и расхода от составленного графика.

### Анализ

В аналитическом блоке наиболее важные показатели притока и оттока для отдельных резервуаров рассчитываются и отображаются в виде данных и диаграмм. Ключевые показатели управления материальными запасами автоматически рассчитываются и формируют основу для оптимизации процесса доставки и хранения.

### Географическая визуализация

Все резервуары и емкостные парки графически обозначаются на фоне карты Google Maps. Резервуары и емкостные парки могут быть отфильтрованы по группам, продуктам, поставщикам или местоположению.

### Поддержка нескольких языков

Многоязычный пользовательский интерфейс поддерживает 9 языков, что обеспечивает возможность глобального сотрудничества на единой платформе. Язык и настройки распознаются автоматически, по данным браузера.

### *SupplyCare Enterprise*

ПО SupplyCare Enterprise работает по умолчанию в качестве службы ОС Microsoft Windows на сервере приложений в среде Apache Tomcat. Операторы и администраторы управляют приложением через веб-браузер со своих рабочих станций.

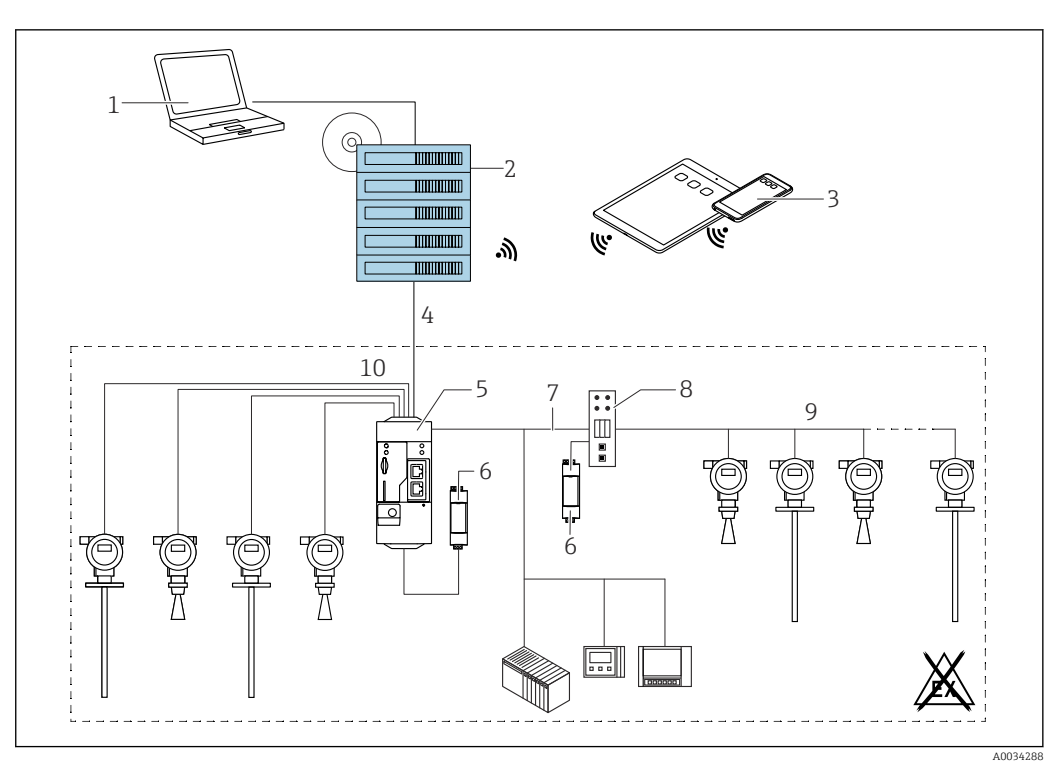

 *26 Пример платформы управления складским хозяйством на основе ПО SupplyCare Enterprise SCE30B*

- *ПО SupplyCare Enterprise (управление посредством веб-браузера)*
- *Экземпляр ПО SupplyCare Enterprise*
- *ПО SupplyCare Enterprise на мобильных устройствах (через веб-браузер)*
- *Ethernet/WLAN/UMTS*
- 
- *Fieldgate FXA42 Блок питания 24 В пост. тока*
- *Modbus TCP через Ethernet в качестве сервера/клиента*
- *Преобразователь из Modbus в HART Multidrop*
- *HART Multidrop*
- *4 аналоговых входа от 4 до 20 мА (2-проводное/4-проводное подключение)*

### <span id="page-25-0"></span>*Приложение облачного типа: SupplyCare Hosting*

ПО SupplyCare Hosting служит хостингом («программное обеспечение как услуга»). В данном случае ПО установлено внутри IT-инфраструктуры Endress+Hauser, и пользователь получает доступ к нему через портал Endress+Hauser.

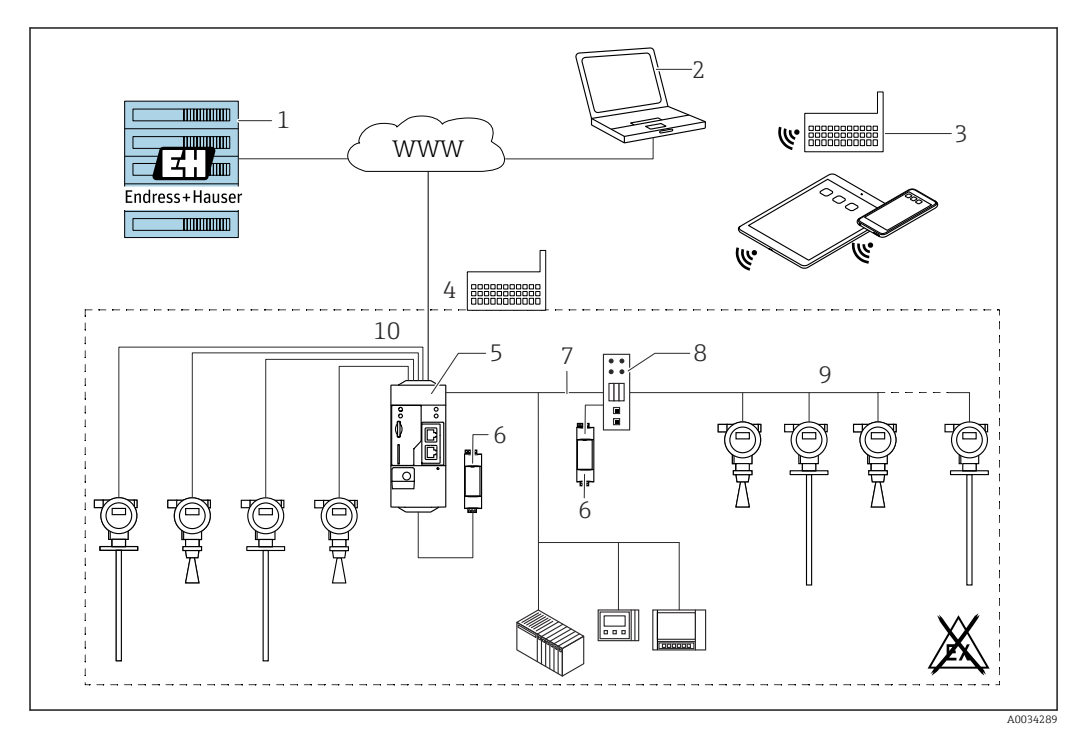

 *27 Пример платформы управления складским хозяйством на основе ПО SupplyCare Hosting SCH30*

- *1 Экземпляр ПО SupplyCare Hosting в центре обработки данных Endress+Hauser*
- *2 Рабочая станция (ПК с доступом к Интернету)*
- *3 Складские площадки с подключением к Интернету через 2G/3G (посредством шлюзов FXA42 или FXA30)*
- *4 Складские площадки с подключением к Интернету посредством шлюзов FXA42*
- *5 Fieldgate FXA42*
- *6 Блок питания 24 В пост. тока*
- *7 Modbus TCP через Ethernet в качестве сервера/клиента*
- *8 Преобразователь из Modbus в HART Multidrop*
- *9 HART Multidrop*
- *10 4 аналоговых входа от 4 до 20 мА (2-проводное/4-проводное подключение)*

При наличии ПО SupplyCare Hosting пользователям не требуется тратить деньги на первоначальную покупку программного обеспечения или устанавливать и запускать необходимую IT-инфраструктуру. Компания Endress+Hauser непрерывно обновляет ПО SupplyCare Hosting и развивает его возможности в сотрудничестве с заказчиками. Поэтому узловая версия ПО SupplyCare всегда актуальна и может быть адаптирована для удовлетворения различных потребностей заказчиков. Кроме IT-инфраструктуры и программного обеспечения, установленного в надежном, защищенном от сбоев питания центре обработки данных, компания Endress+Hauser предлагает заказчикам другие направления обслуживания. Среди этих направлений – доступность глобальной службы технической поддержки Endress+Hauser и быстрый отклик на любое сервисное событие.

## Сертификаты и свидетельства

Те сертификаты и свидетельства, которые уже получены для изделия, перечислены в конфигураторе выбранного продукта на веб-сайте www.endress.com.

- 1. Выберите изделие с помощью фильтров и поля поиска.
- 2. Откройте страницу изделия.
- 3. Откройте вкладку Конфигурация.

# <span id="page-26-0"></span>Информация о заказе

Подробную информацию о заказе можно получить в ближайшей торговой организации www.addresses.endress.com или в конфигураторе выбранного продукта на веб-сайте www.endress.com.

1. Выберите изделие с помощью фильтров и поля поиска.

2. Откройте страницу изделия.

3. Нажмите кнопку Конфигурация.

Конфигуратор – инструмент для индивидуальной конфигурации продукта ÷

• Самые последние опции продукта

- В зависимости от прибора: прямой ввод специфической для измерительной точки информации, например, рабочего диапазона или языка настройки
- Автоматическая проверка совместимости опций
- Автоматическое формирование кода заказа и его расшифровка в формате PDF или Excel

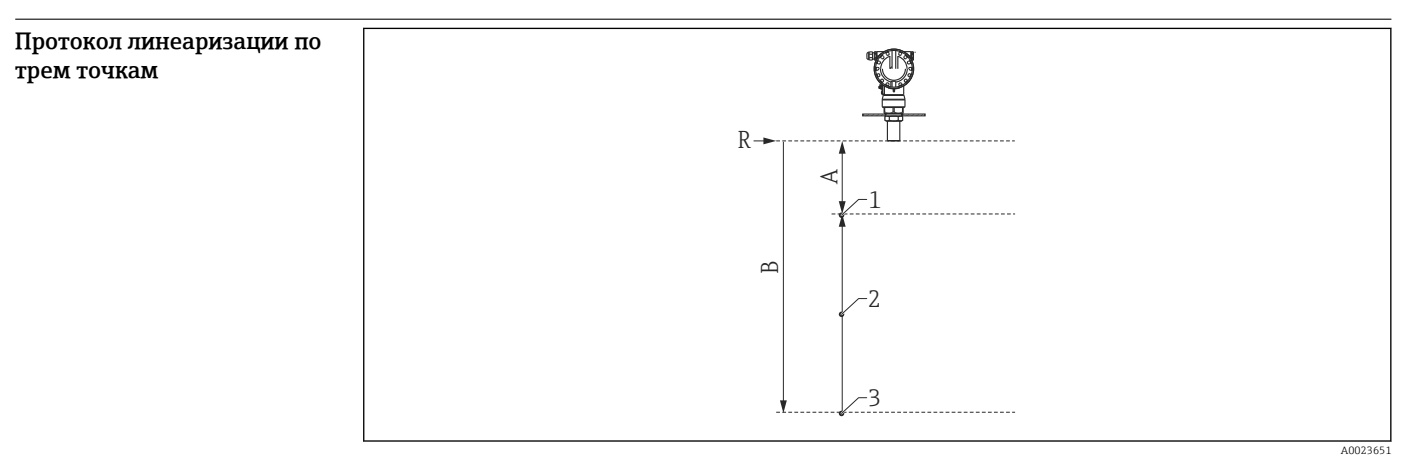

 *28 Пример протокола линеаризации по трем точкам*

*A 1000 мм (39 дюйм) = расстояние от контрольной точки (R) до первой точки измерения*

*B 6000 мм (236 дюйм) = расстояние от контрольной точки (R) до третьей точки измерения*

*R Контрольная точка измерения*

- *1 Первая точка измерения*
- *2 Вторая точка измерения*
- *3 Третья точка измерения*

3 точки измерения протокола линеаризации предопределены в зависимости от выбранного датчика. Положение точек измерения может варьироваться в пределах  $\pm 1$  см ( $\pm 0.04$  дюйм).

Проверка линейности выполняется в стандартных рабочих условиях.

A0019522

<span id="page-27-0"></span>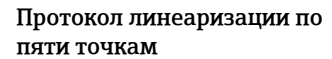

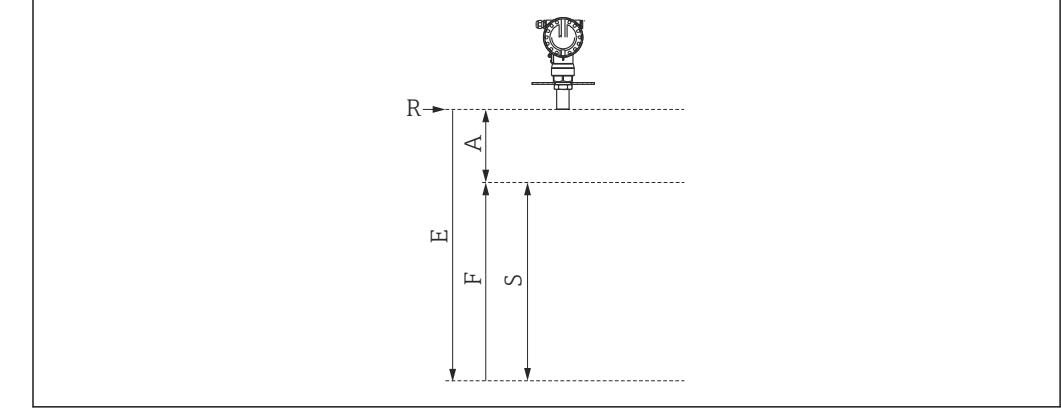

 *29 Протокол линеаризации по пяти точкам*

- *R Контрольная точка измерения*
- *E Максимальное значение при калибровке для пустого резервуара 20000 мм (787 дюйм)*
- *A Минимальное расстояние между контрольной точкой (R) датчика и уровнем 100 % 500 мм (19,7 дюйм)*
- *F Максимальное значение при калибровке для полного резервуара 19500 мм (768 дюйм)*
- *S Минимальный диапазон E - A = S250 мм (9,84 дюйм)*

5 точек протокола линеаризации равномерно распределяются в пределах диапазона  $\boxed{4}$ измерения (0–100 %). Чтобы определить диапазон измерения, необходимо выполнить калибровку для пустого резервуара (E) и калибровку для полного резервуара (F).

Проверка линейности выполняется в стандартных рабочих условиях.

Проверить прибор с использованием максимальных значений необходимо в следующих случаях:

- отсутствуют значения калибровки для полного и для пустого резервуара;
- значения выходят за пределы указанного диапазона.

# Аксессуары

<span id="page-28-0"></span>Аксессуары, специально предназначенные для прибора

### Выносной блок управления с дисплеем FHX40

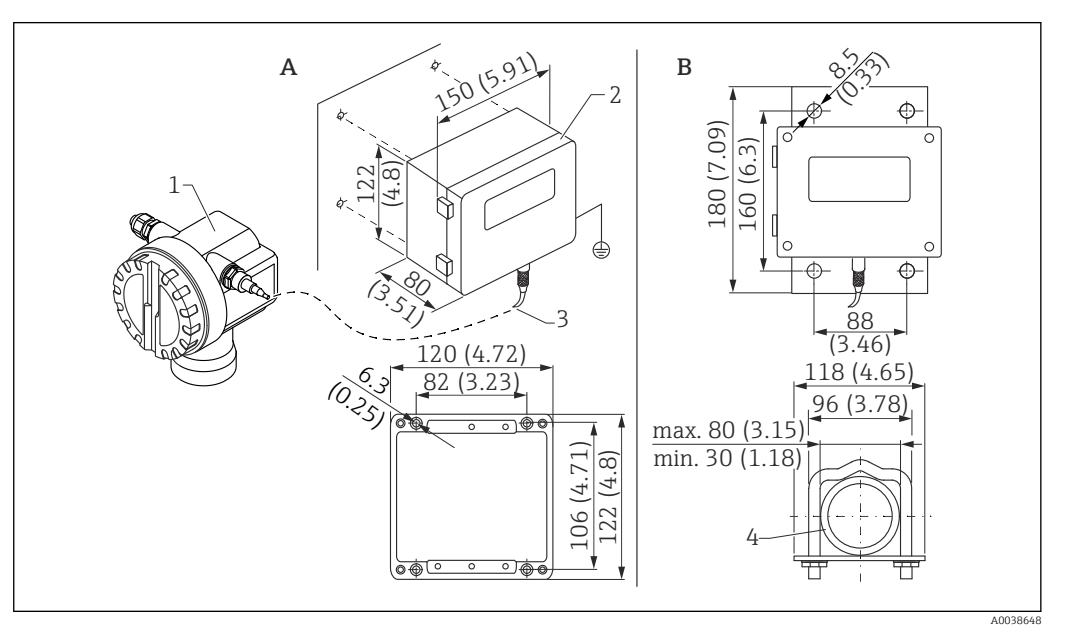

 *30 Выносной дисплей. Единица измерения мм (дюйм)*

- *A Настенный монтаж с использованием монтажного кронштейна*
- *B Монтаж на трубопроводе, монтажный кронштейн и монтажная пластина поставляются по дополнительному заказу*
- *1 Прибор, например Prosonic*
- *2 Выносной корпус FHX40, IP 65*
- *3 Кабель*
- *4 Труба*

Технические характеристики

- Длина кабеля: 20 м (66 фут), фиксированная длина с литыми разъемами
- Диапазон температуры Т6:  $-40$  до  $+60$  °C ( $-40$  до  $+140$  °F) Диапазон температуры T5: –40 до +75 °C (–40 до +167 °F)
- Степень защиты: IP65/67 (корпус); IP68 (кабель) согласно стандарту МЭК 60529
- Размеры (мм (дюймы)): 122 x 150 x 80 (4,8 x 5,91 x 3,15)

Материалы

- Корпус, крышка: AlSi12,
- Винт: V2A
- Клемма заземления: никелированный сплав CuZn
- Винт: V2A
- Дисплей: стекло
- Кабельное уплотнение: никелированный сплав CuZn
- Кабель: ПВХ
- Монтажный кронштейн: 316 Ti (1.4571), 316 L (1.4435) или 316 (1.4401)
- $\blacksquare$  Гайка: V4A
- Пластина: 316 Ti (1.4571)
- Набор винтов (M5) Пружинная шайба: 301 (1.431) или V2A Винт: V4A Гайка: V4A
- Дополнительные сведения: см. краткое руководство по эксплуатации (KA00202F).

### Защитный козырек от погодных явлений

<span id="page-29-0"></span>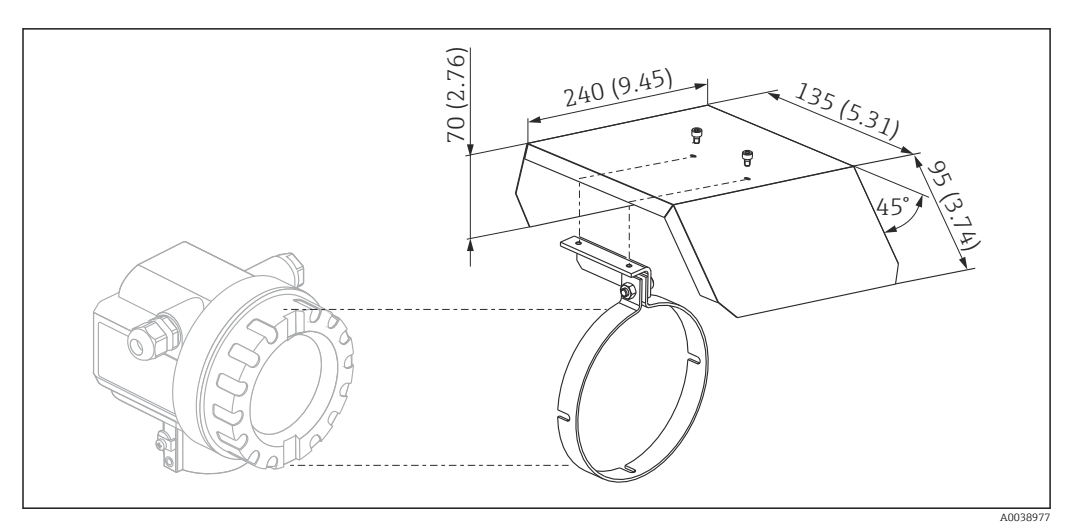

 *31 Защитный козырек от погодных явлений для корпуса F12 или T12 . Единица измерения мм (дюйм)*

### Материалы

- Защитный колпачок, натяжной зажим: нержавеющая сталь 304 (1.4301)
- Винт, гайка, шайба: A2

Код заказа: 543199-0001

### Аксессуары для связи Commubox FXA195 HART

- Функция: искробезопасная связь по протоколу HART с использованием ПО FieldCare или DeviceCare через USB-порт
- Код заказа: 52027505
- Дополнительные сведения: техническая информация (TI00404F)

### Commubox FXA291

- Функция: соединение интерфейса CDI (единый интерфейс обмена данными) приборов Endress+Hauser с USB-портом компьютера
- Код заказа: 51516983
- Аксессуар: адаптер ToF, FXA291
- Дополнительные сведения: техническая информация (TI00405C)

### Адаптер ToF, FXA291

- Функция: соединение модема Commubox FXA291 с USB-портом компьютера или ноутбука
- Код заказа: 71007843
- Дополнительные сведения: см. краткое руководство по эксплуатации (KA00271F)

### SupplyCare Hosting SCH30

Программное обеспечение для управления складскими запасами, которое визуализирует уровень, объем, массу, температуру, давление, плотность и другие параметры резервуара. Запись и передача параметров осуществляются с помощью шлюза типа Fieldgate FXA42, FXA30 или FXA30B. SupplyCare Hosting служит в качестве хостинга (программное обеспечение как услуга, SaaS). На портале Endress+Hauser пользователь получает данные через Интернет.

Код заказа: 71214483

Подробные сведения см. в документах «Техническое описание» (TI01229S) и «Руководство по эксплуатации» (BA00050S).

### SupplyCare Enterprise SCE30B

Программное обеспечение для управления складскими запасами, которое визуализирует уровень, объем, массу, температуру, давление, плотность и другие параметры резервуара. Запись и передача параметров осуществляются с помощью шлюза типа Fieldgate FXA42.

Сетевое программное обеспечение установлено на локальном сервере, но к нему есть доступ с мобильных терминалов, таких как смартфоны или планшеты.

<span id="page-30-0"></span>Код заказа: 71214488

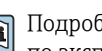

Подробные сведения см. в документах «Техническое описание» (TI01228S) и «Руководство по эксплуатации» (BA00055S).

### Connect Sensor FXA30/FXA30B

Полностью интегрированный шлюз с автономным питанием для выполнения простых задач, с системой SupplyCare Hosting. Возможно подключение не более 4 полевых приборов с интерфейсом связи 4 до 20 мА (FXA30/FXA30B), последовательным интерфейсом связи Modbus (FXA30B) или интерфейсом HART (FXA30B). Благодаря прочной конструкции и способности работать в течение многих лет от автономного элемента питания такой шлюз идеально пригоден для дистанционного мониторинга в изолированных зонах. Исполнение с возможностью мобильной передачи данных по технологии LTE (только США, Канада и Мексика) или 3G в общемировых масштабах.

Код заказа: 71367395

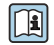

Для получения подробной информации см. документы «Техническое описание» (TI01356S) и «Руководство по эксплуатации» (BA01710S).

### Fieldgate FXA42

Fieldgate обеспечивает связь между подключенными приборами с интерфейсами 4–20 мА, Modbus RS485 и Modbus TCP и системой SupplyCare Hosting или SupplyCare Enterprise. Передача сигналов осуществляется по системе Ethernet TCP/IP, WLAN или по системе мобильной связи (UMTS). Доступны различные возможности автоматизации, например интегрированный Веб-ПЛК, OpenVPN и другие функции.

Код заказа: 71274336

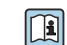

Подробные сведения см. в документах «Техническое описание» (TI01297S) и «Руководство по эксплуатации» (BA01778S).

## Сопроводительная документация

Обзор состава соответствующей технической документации можно получить в следующих источниках:

- *W@M Device Viewer* [\(www.endress.com/deviceviewer\)](http://www.endress.com/deviceviewer): введите серийный номер с заводской таблички;
- *приложение Endress+Hauser Operations*: введите серийный номер, указанный на заводской табличке.

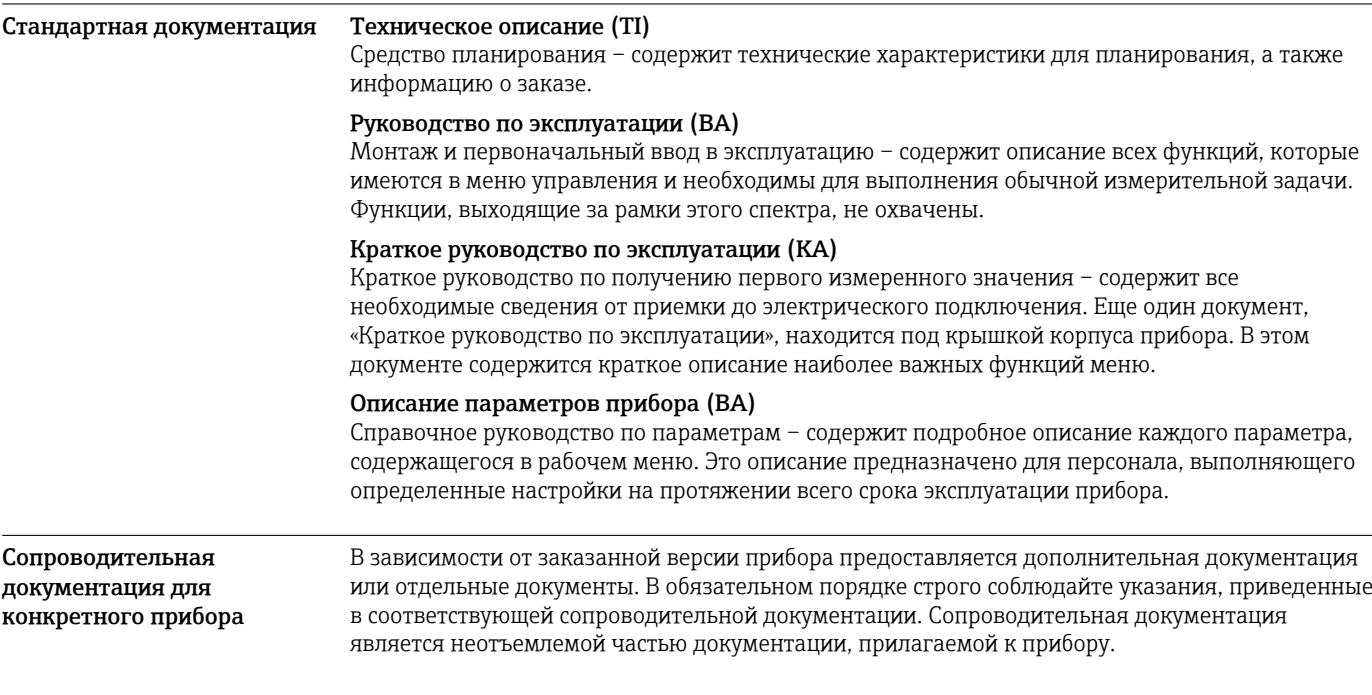

<span id="page-31-0"></span>Примеры: ATEX, NEPSI, INMETRO, контрольные и монтажные чертежи для приборов с сертификатами FM, CSA и TIIS.

Актуальные указания по технике безопасности прилагаются ко всем сертифицированным исполнениям прибора. При использовании прибора в опасной зоне необходимо соблюдать все требования, содержащиеся в указаниях по технике безопасности.

## Зарегистрированные товарные знаки

### HART®

Зарегистрированный товарный знак FieldComm Group, Остин, Техас, США.

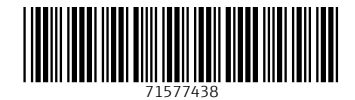

www.addresses.endress.com

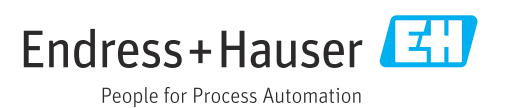